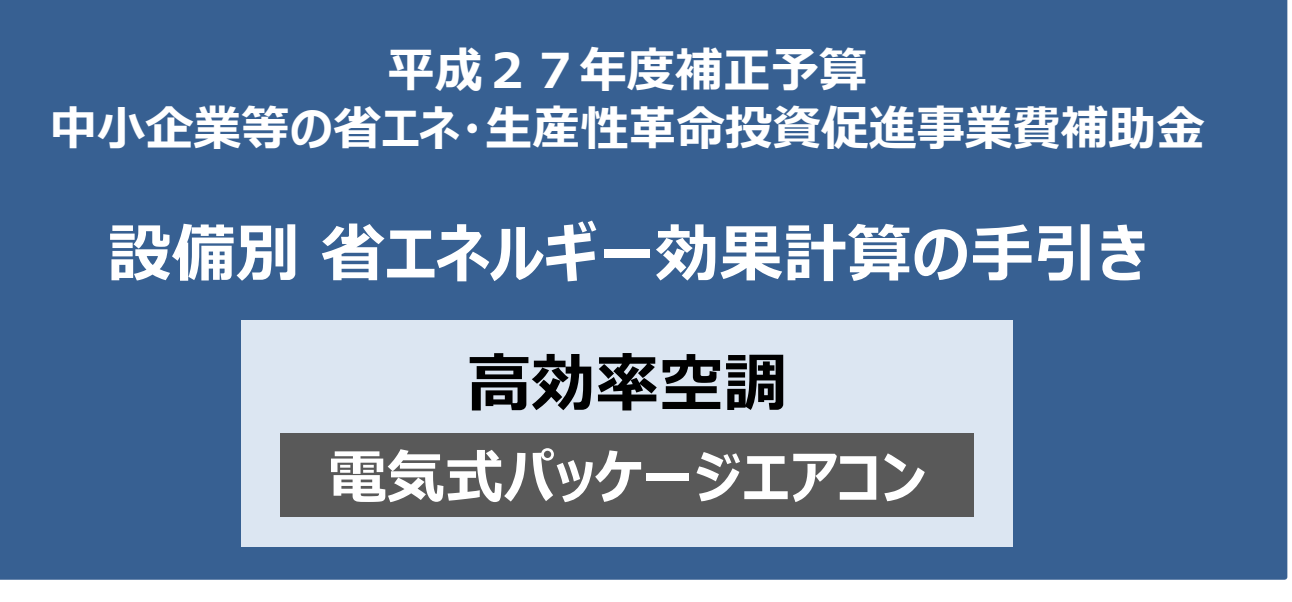

## **平成28年7月 2.0版**

■更新履歴

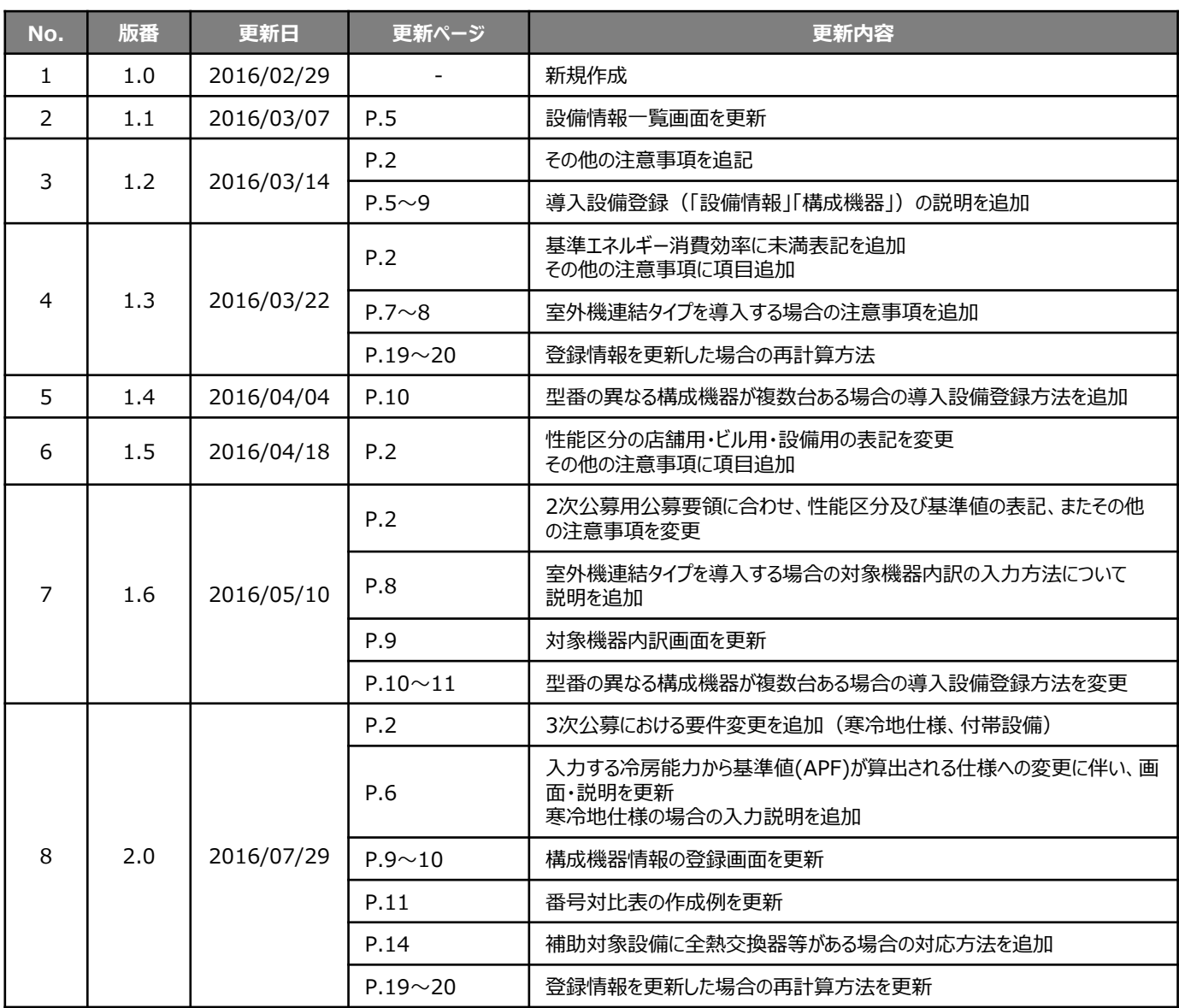

## **本手引きをご確認いただく前に**

本手引きは、設備区分ごとの省エネルギー効果計算方法の詳細について説明したものです。 本手引きをご覧いただく前に、本事業における省エネルギー効果の考え方や、既存設備・導入予定設備の 計算条件、注意事項等について説明した **「省エネルギー効果計算について」** をまずご確認ください。

## **高効率空調(電気式パッケージエアコン)の基準エネルギー消費効率**

(公募要領 別表1より抜粋 ※但し、各型式における未満表記を追記)

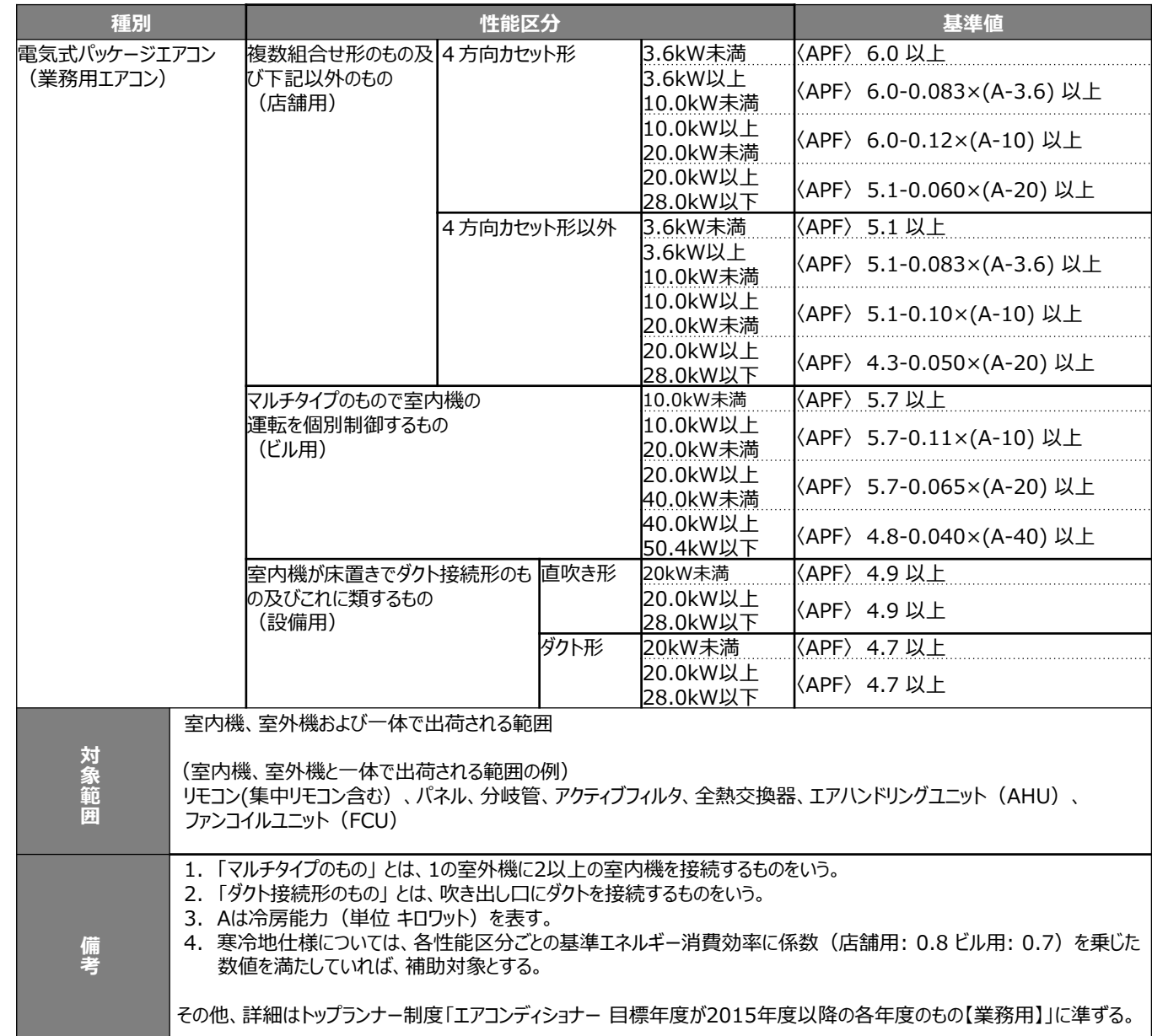

### ■その他注意事項

- APF2006の製品カタログ記載値が基準値を上回っていれば申請することができる。 ただし、製品カタログにAPF2015しか記載がない場合、APF2015が基準値を上回っていれば申請することができる。
- 小型の室外機を連結して導入する場合、連結する各々のEHPが基準値を上回っていれば申請することができる。 ただし、連結管等の影響により、APF値が下がる場合、下がった後のAPF値が基準値を超えていなければならない。 (仕様書等への記載でも可)
- 各性能区分の最小形よりも小さい場合、最小形のAPF基準値を満たすこと。
- 水冷式のEHPは、トップランナー基準がないため補助対象外とする。
- 店舗用の床置き形のものは、店舗用・4方向カセット形以外の基準値を満たすこと。
- 上記「対象範囲」に記載されている設備以外の設備(付帯設備等)は対象外とする。

(一体不可分として出荷される場合は除く。)

### **<3次公募における要件変更>**

- ■補助対象設備の追加:寒冷地仕様(基準値を新設)
	- 寒冷地仕様は、公募要領 別表1の基準値(APF2006)に係数<店舗用: 0.8、ビル用: 0.7>を 乗じた数値(小数点第二位以下切り捨て)を満たしていれば、補助対象とする。
- ■付帯設備の追加: 全熱交換器、エアハンドリングユニット(AHU)、ファンコイルユニット(FCU)
	- これらの付帯設備分は、省エネルギー効果として計算しない(独自計算の場合も同様)。

本手引きでは「電気式パッケージエアコン」の省エネルギー効果計算について説明します。 当該設備と異なる設備については、該当の「設備別 省エネルギー効果計算の手引き」をご覧ください。

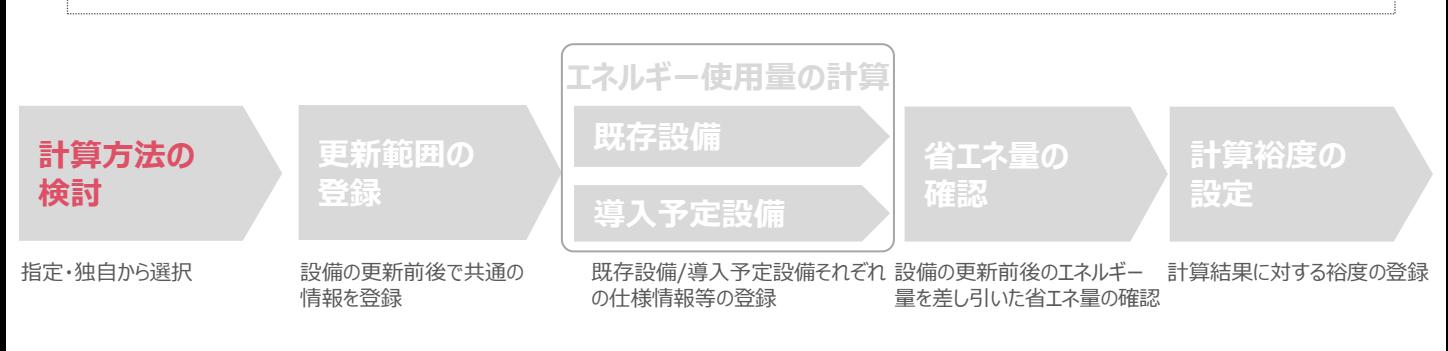

## ■電気式パッケージエアコンの指定計算に関する基本的な考え方について

- **既存設備のエネルギー使用量**
- **導入予定設備のエネルギー使用量**

ともに、中間性能を考慮した消費電力と想定稼働時間と負荷率を用いてエネルギー使用量を算出します。

### **電気式パッケージエアコンの計算ロジック**

負荷率は、事業所の住所と建物用途(事務所、又は店舗)、運転種別(冷房、又は暖房)から自動選択されます。 中間性能を考慮した消費電力は定格値を平均COPで割ることにより求めます。 平均COPは、定格COPに平均COP比を乗じることにより求めます。 平均COP比は年代別の平均値と負荷率から自動選択されます。

## ■計算方法の選び方

下表の選択基準の欄の内容を参考に、どの計算方法を用いるかを決定してください。

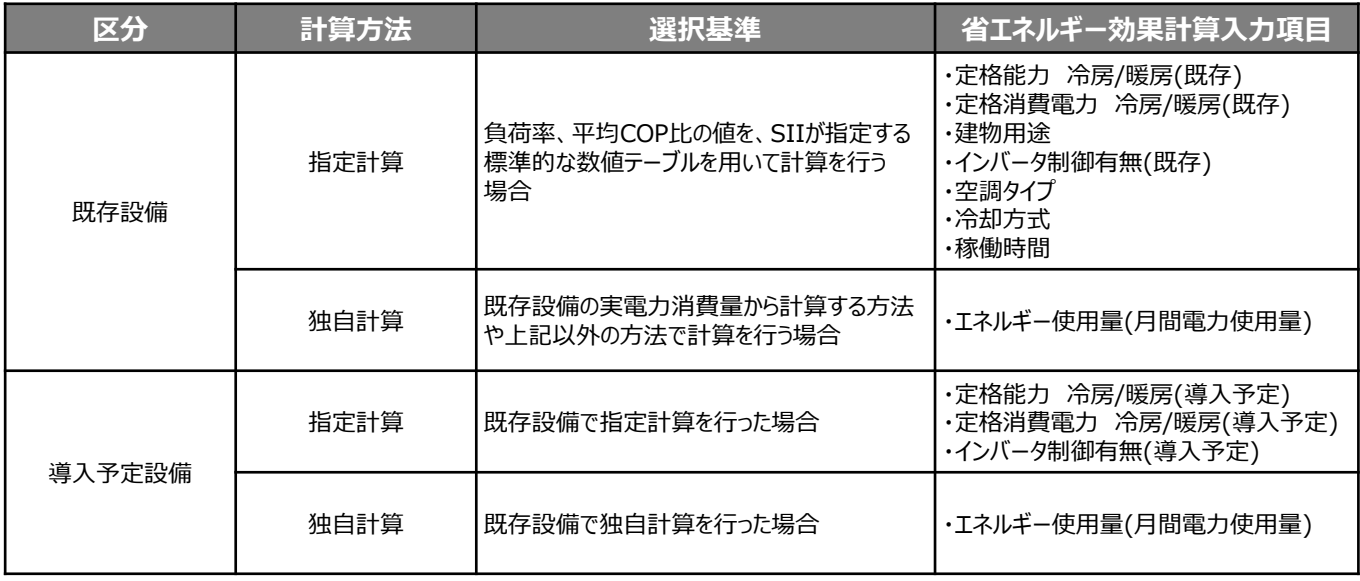

※電気式パッケージエアコンでは簡易計算は使用できません。

■既存・導入予定設備の計算方法について

電気式パッケージエアコンの省エネルギー効果計算において、**設備の更新前後で異なる計算方法を用いることは できません。**

既存設備の計算に「指定計算」を用いた場合は、導入予定設備の計算にも「指定計算」を、 既存設備の計算に「独自計算」を用いた場合は、導入予定設備の計算にも「独自計算」を用いることとします。

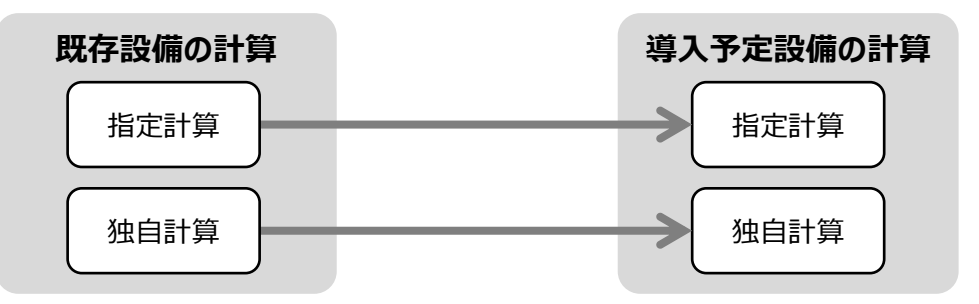

## ■指定計算で算出可能な更新パターン

電気式パッケージエアコンの省エネルギー効果計算は、冷却方式が空冷方式から空冷方式への更新を行う場合のみ、 指定計算を行うことができます。

※既存設備の冷却方式が水冷方式の場合は、独自計算を用いることとします。 ※水冷式への更新は、補助対象外となります。

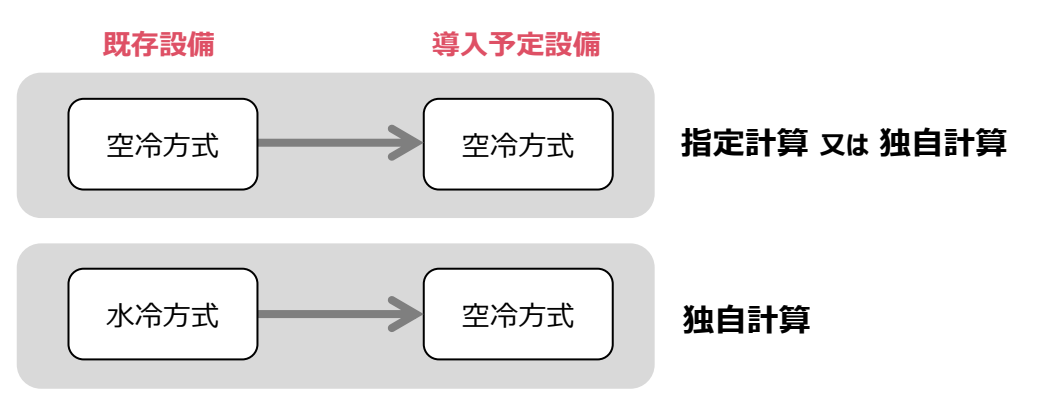

## ■計算時の注意事項

- 稼働時間は、計算方法に関わらず「設備の更新前後で同じ」という前提で計算してください。
- 指定計算の「建物用途」は負荷率設定の為に用いている選択肢ですが、選択した「建物用途」と実際の建物用途が 一致しなくても構いません。たとえば、実際の建物用途が 「事務所」でも実態が下表の「店舗」に近い場合は、「店舗」 を選択することができます。
- 全熱交換器、ファンコイルユニット、エアハンドリングユニットを導入する場合、これらの付帯設備分のエネルギー使用量は、 導入前後とも計算しないでください。

#### **<事務所・店舗の負荷率計算方法(JIS B 8616より抜粋)>**

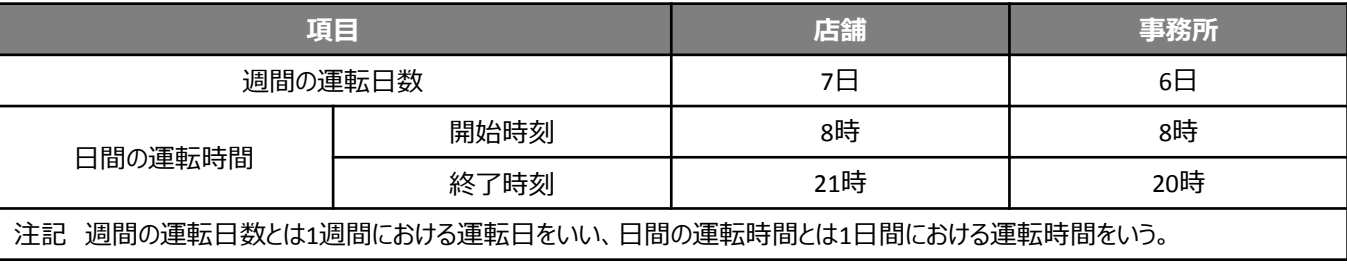

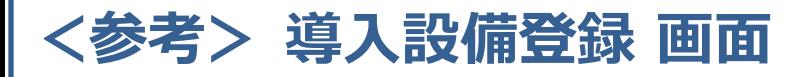

### ■「設備情報」と「構成機器」の登録

省エネルギー効果計算に先立って登録が必要な、「導入設備登録 画面」の項目を示します。 なお、情報登録時に必要な書類の説明や具体的な登録手順については、「交付申請の手引き」-「第5章 導入予定設備 と経費の登録」-「5-1 導入予定設備の基本情報の登録」をご覧ください。 ※本参考ページは、「交付申請の手引き 第5章」のP.46~47に該当します。

#### **<導入設備登録 画面>**

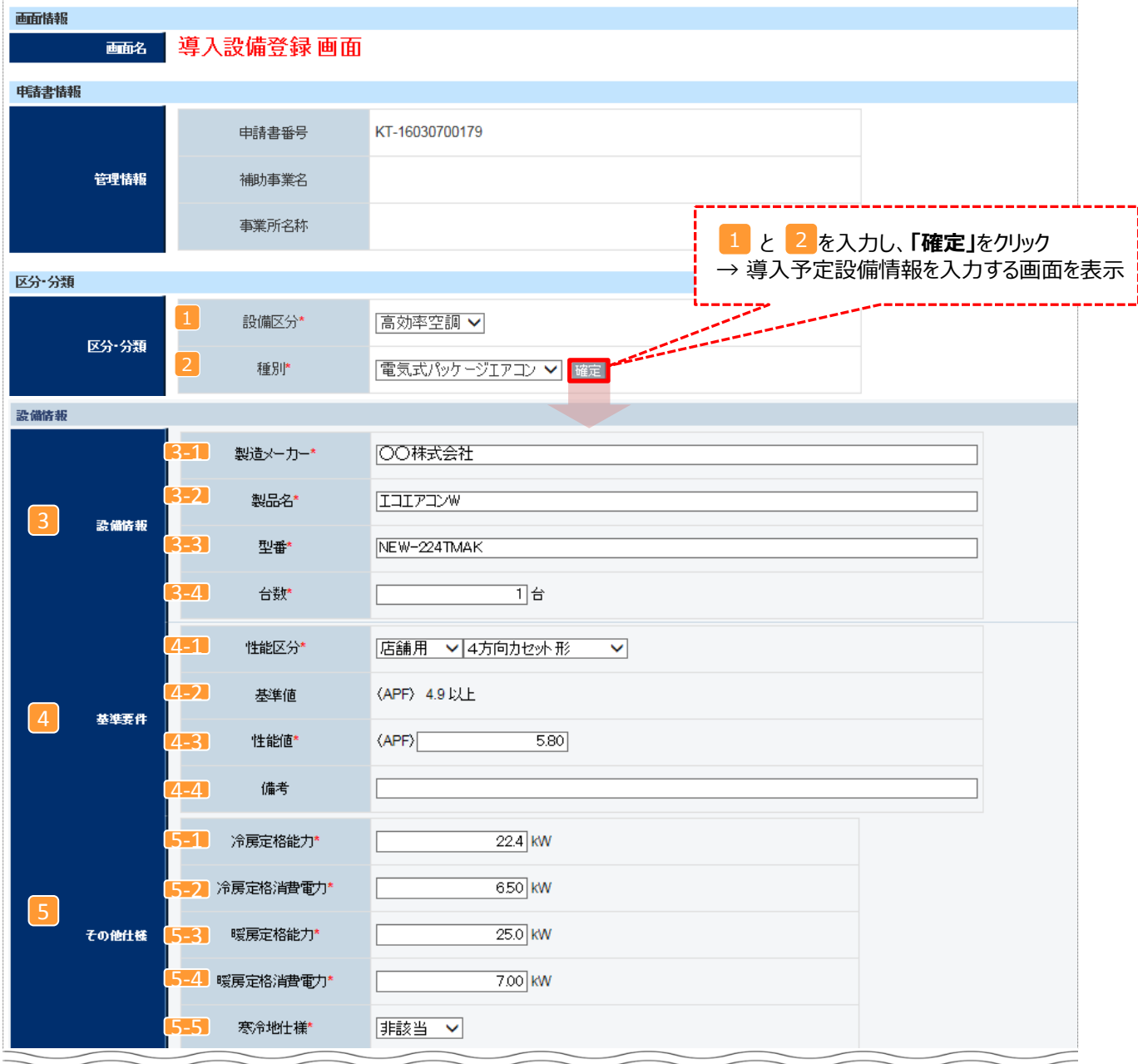

### ■設備情報の登録

下表の説明を参考に、導入予定設備の情報を登録します。

入力した導入予定設備の情報は、証憑書類(カタログ・仕様書等)の該当する箇所に蛍光マーカー等で印を つけ、転記した箇所が判るようにしてください。

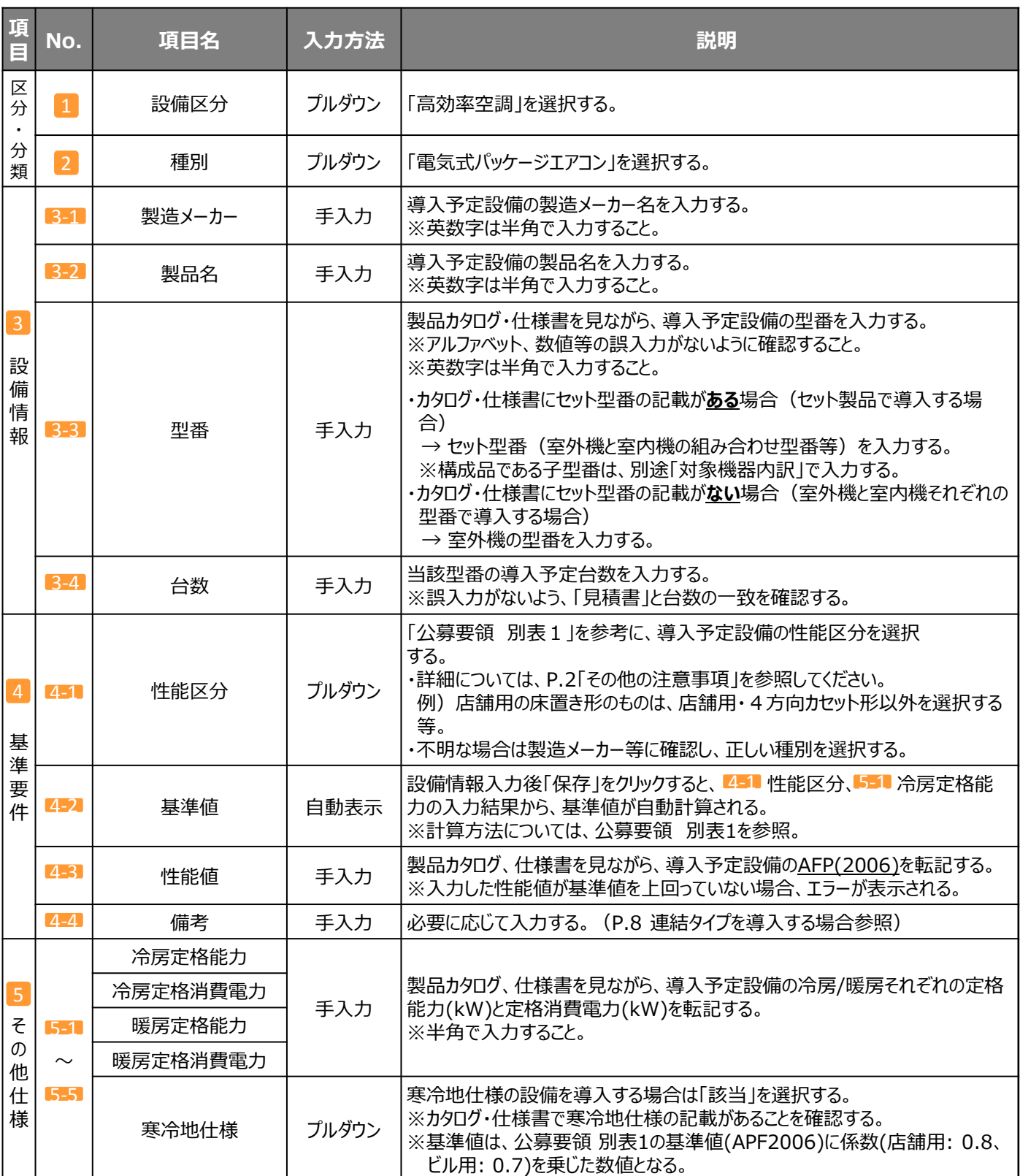

- <室外機連結タイプを導入する場合> 「設備情報 |と「構成機器 |の登録
	- **<事例1> 室外機を連結して、その連結後の形(kW)が公募要領の別表1に記載の 範囲内である場合**

**例:224形を連結し、450形として導入する場合**

**連結後の450形のAPF値**が、別表1に記載された基準値を上回っていれば申請することができます。 導入予定設備登録時には、**450形の製品カタログ・仕様書に記載された値を入力してください。** (P.6 参照) 5

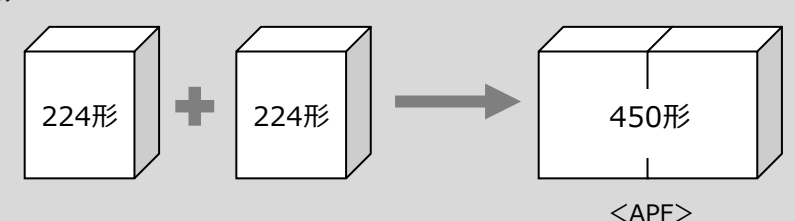

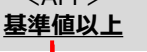

**<導入予定設備登録 画面>**

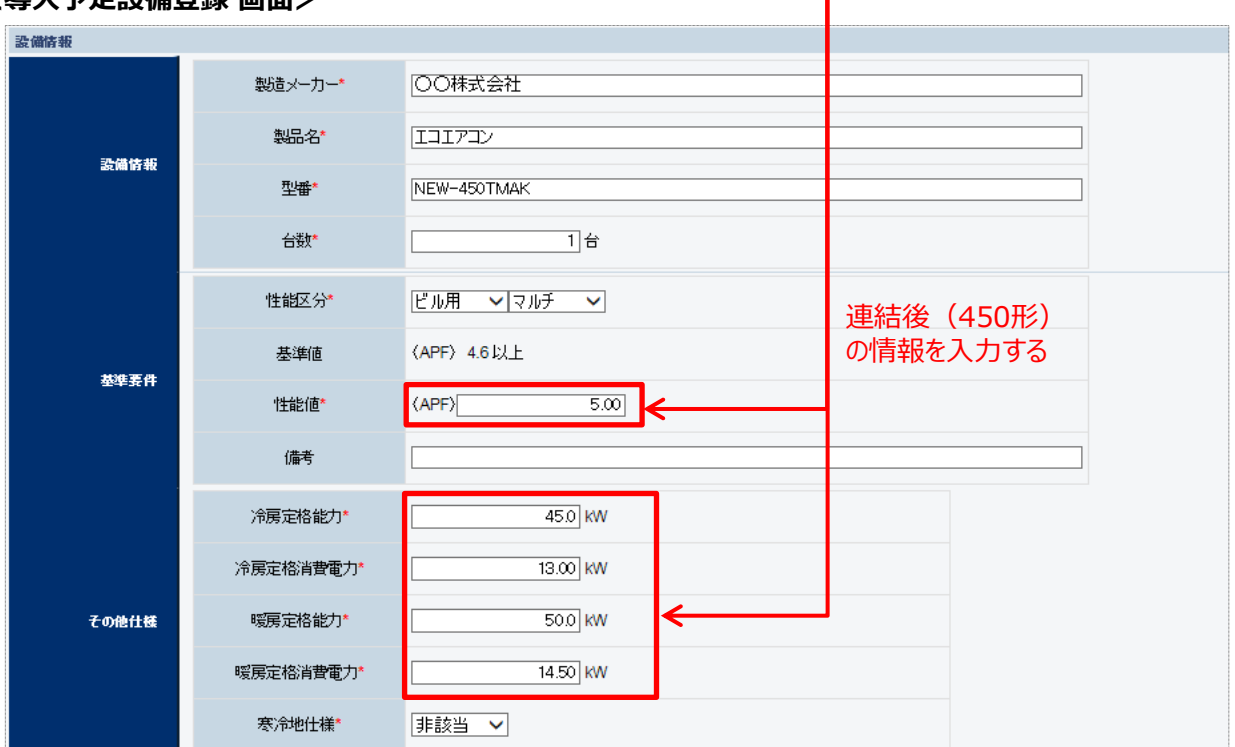

■<宰外機連結タイプを導入する場合> 「設備情報」と「構成機器」の登録

**<事例2> 室外機を連結して、その連結後の形(kW)が公募要領の別表1に記載の 範囲以上となる場合**

**例:280形を連結し、560形として導入する場合**

**連結前の280形のAPF値**が、別表1に記載された基準値を上回っていれば申請することができます。

導入予定設備登録時には、280**形の製品カタログ・仕様書に記載された値を入力してください。**(P.6 5 参照) ※ただし、連結管等の影響により、APF値、定格能力、定格消費電力等が下がる場合、**下がった後のAPF値**が 基準値を超えていなければなりません。

またその場合には、**下がった後のAPF値、定格能力、定格消費電力が記載された仕様書等**をポータルへ入力し、 その証憑資料を提出してください。

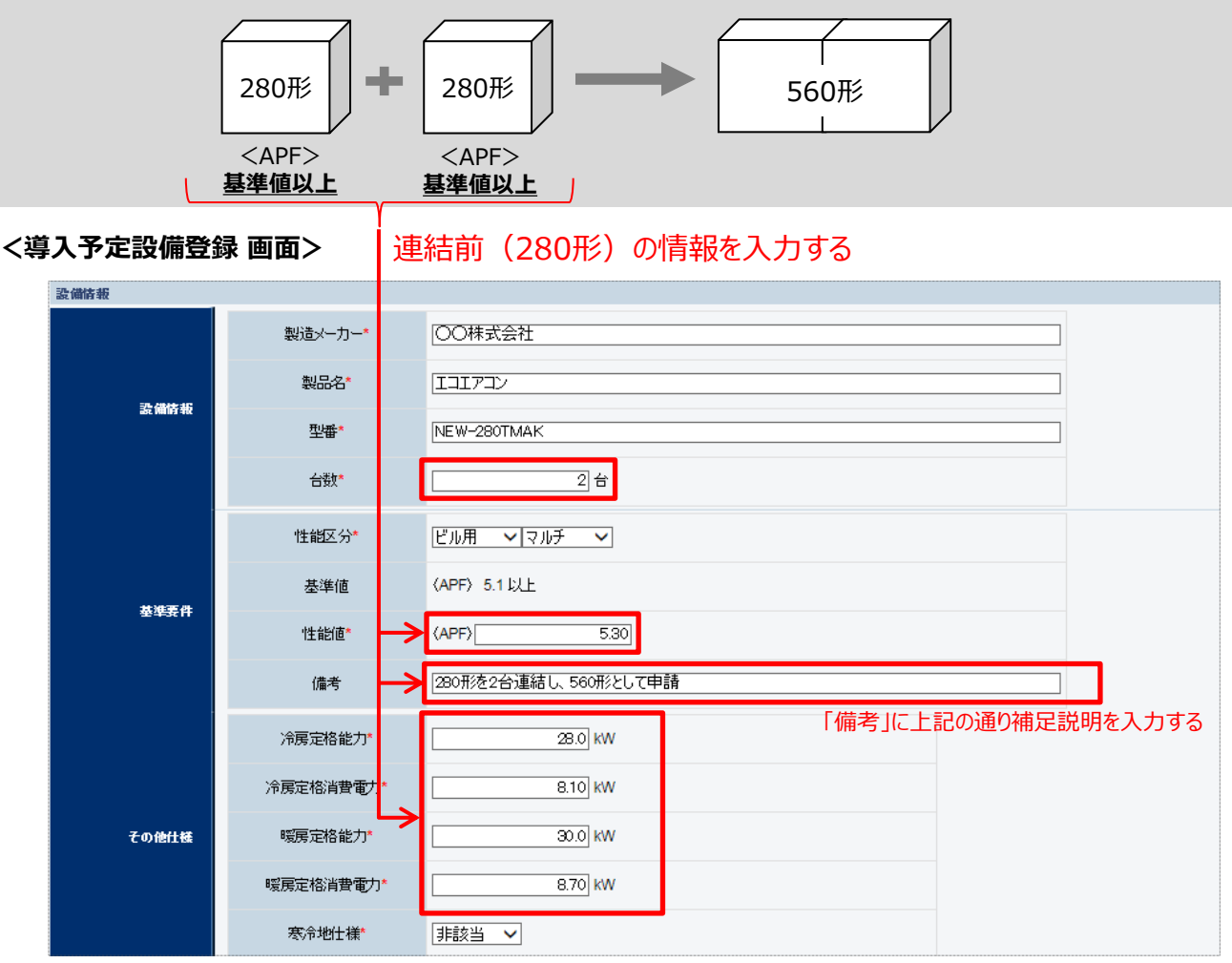

※連結前の設備の型式が異なる場合は、それぞれの型番毎に<導入予定設備登録>を行ってください。 なお、対象機器内訳に入力する情報は、どちらか一方の設備にのみすべての情報を入力し、もう一方の設備には 室外機の情報のみを入力してください。

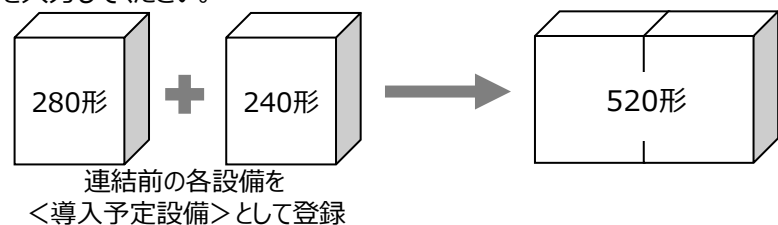

### ■構成機器情報の登録

下表の説明を参考に、構成機器の情報を登録します。

- 遠隔制御型のリモコンについては、公募要領(FEMS・BEMS)に記載あるEMS機能要件を満たしていれば設備区分 「EMS」として申請が可能です。
- 補助対象となるアクティブフィルタは高調波対策機器を指し、オプション品である高性能エアフィルターは対象外となります。

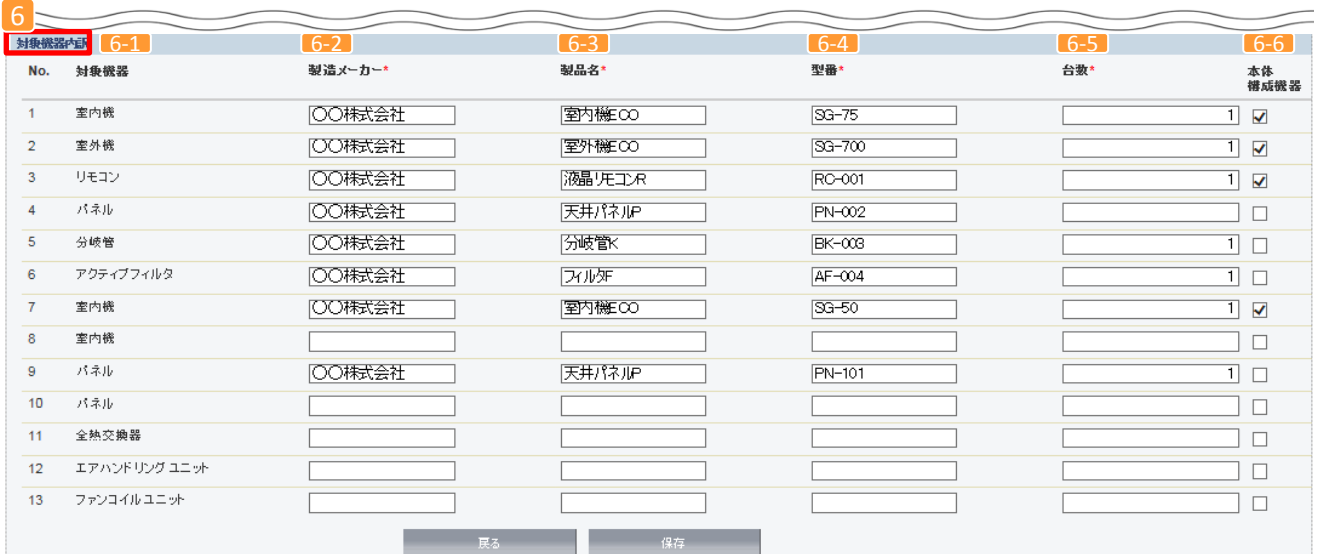

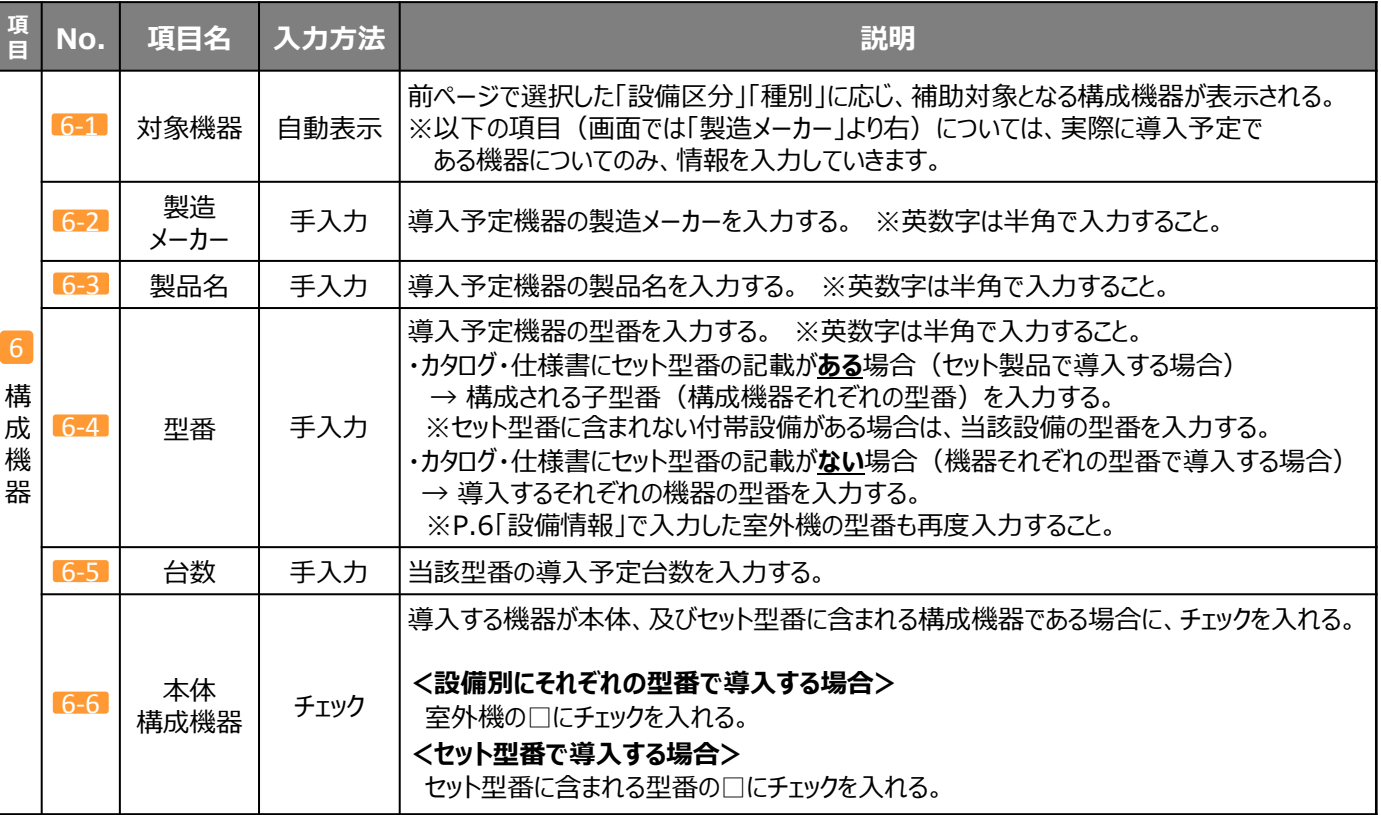

■室外機1台に対して型番の異なる室内機を複数台導入する場合や、 型番の異なる構成機器(パネル・リモコン・分岐管等)が複数種類ある場合

複数種類ある機器が何か、また何種類あるかにより入力方法が異なります。

## **<室内機またはパネルの導入台数がそれぞれ3種類以内の場合>**

室内機とパネルは、入力欄がそれぞれ3種類分あります。室内機の2種類目以降は対象機器内訳の「No.7、8」に、 パネルの2種類目以降は対象機器内訳の「No.9、10」の欄にそれぞれ情報を入力して下さい。

#### **<導入設備登録 画面>**

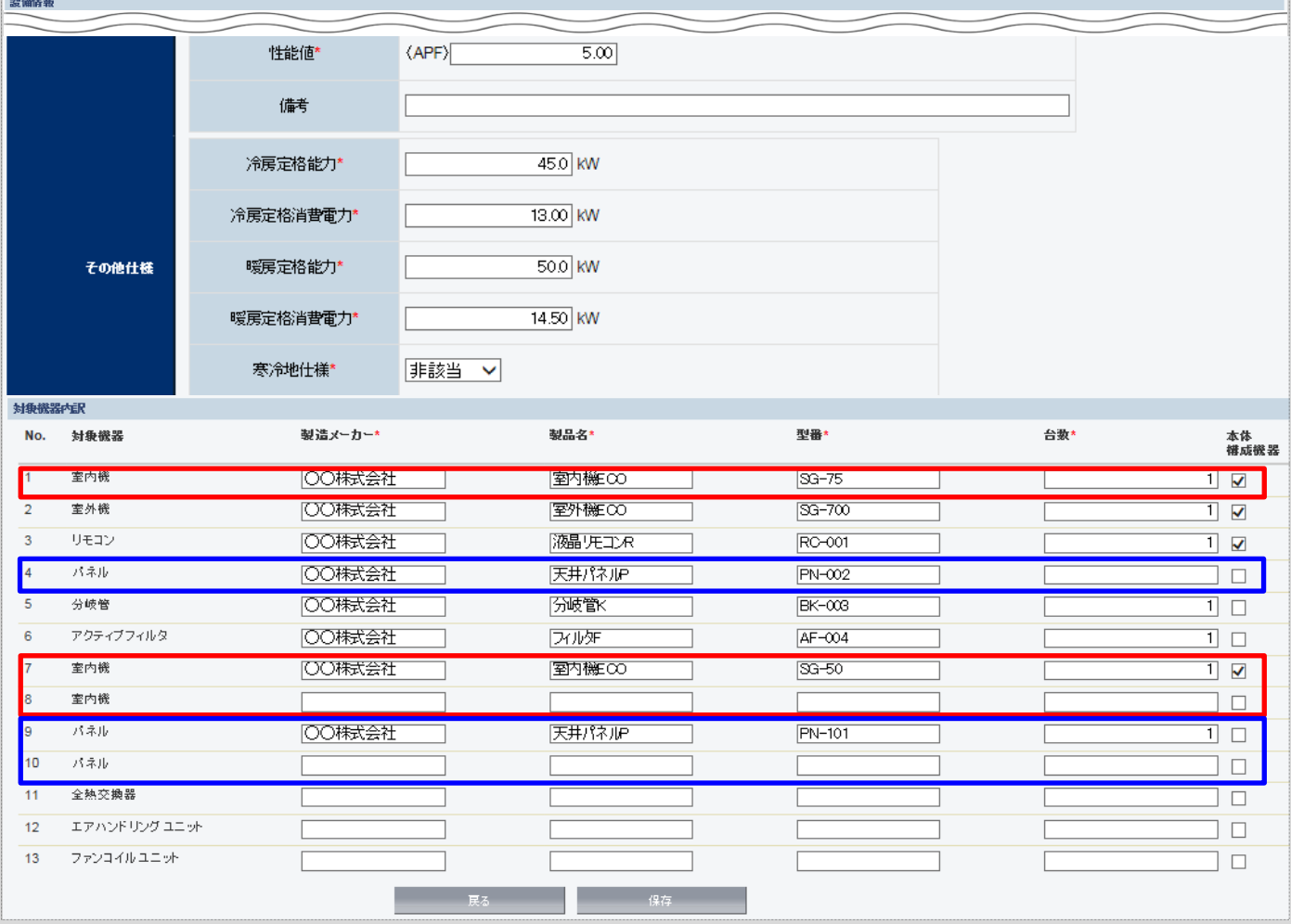

### **<室内機またはパネルの導入台数がそれぞれ4種類以上の場合や、 室外機以外の機器がそれぞれ2種類以上の場合>**

構成機器(室内機や構成機器)の情報を以下のように入力するとともに、その内訳を記載した別紙を 作成・提出して下さい。

### ①導入設備登録 画面 「設備情報」と「構成機器(対象機器内訳)」の登録方法

1.備考に、「*【複数型番】*」と入力してください。

2.室内機や構成機器ごとに番号(①,②…)を割り振り、「対象機器内訳」に以下のように入力してください。

 製品名:「製品①,製品②,…」と入力する。カンマで区切って複数台分を入力する。 6-3 ※具体的な製品名ではなく**「製品」と入力**した上で、番号(①,②…)を割り振ること。

 型 番:「型番①=台数,型番②=台数,…」と入力する。カンマで区切って複数台分を入力する。 6-4 ※具体的な型番ではなく**「型番」と入力**した上で、番号(①,②…)を割り振ること。 ※台数は**実際の導入台数**を入力すること。

台 数:型番ごとの導入台数の**合計値**を入力する。 6-5

#### **<導入設備登録 画面>**

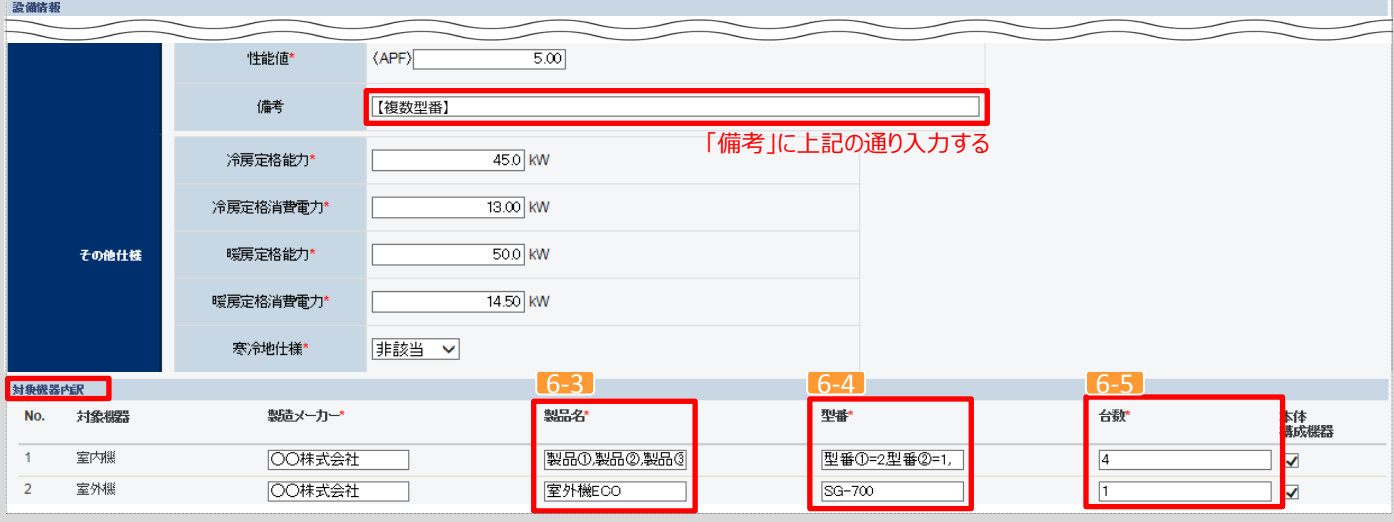

※対象機器内訳のNo.7~10の入力欄は使用しないこと。

### ②別紙(番号対比表)の作成・提出

割り振った番号(①,②…)と具体的な製品名・型番が紐づいていることが分かるよう、 別紙(自由書式)を作成し、提出して下さい。

#### **<作成例>**

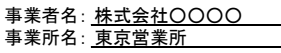

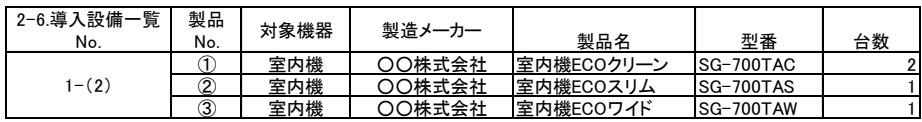

※提出書類「2-6 導入設備一覧」の番号も記載すること。 ※該当する番号(①,②…)と製品名・型番・台数等が一致するよう記載すること。 ※「事業者名」と「事業所名」も記載すること。

**設備別 省エネルギー効果計算の手引き**

#### **更新範囲の 登録 計算方法の 検討 既存設備 導入予定設備 エネルギー使用量の計算 省エネ量の 確認 計算裕度の 設定 電気式パッケージエアコン** ■更新範囲登録画面の表示

省エネルギー効果計算を行うために、更新範囲を登録します。

省エネルギー効果計算は、補助事業者情報、導入設備情報等を登録した後で、「申請書詳細 画面」の「省エネルギー 効果計算(総括)」欄から画面を開きます。計算を行う設備区分の「詳細」をクリックして「設備情報一覧」画面に進み、そ こから更新範囲の登録画面に進みます。

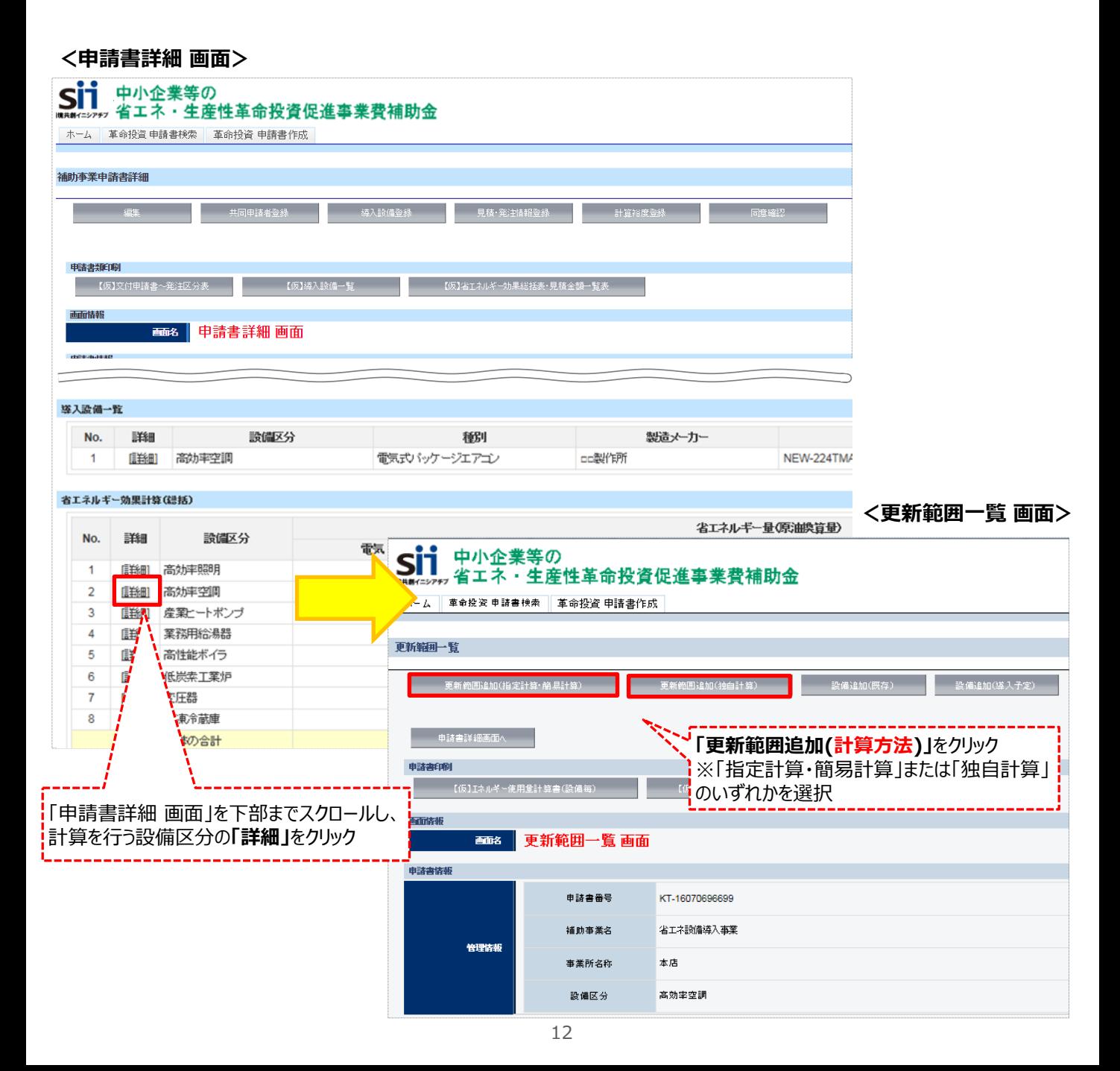

#### **<更新範囲登録 画面>**

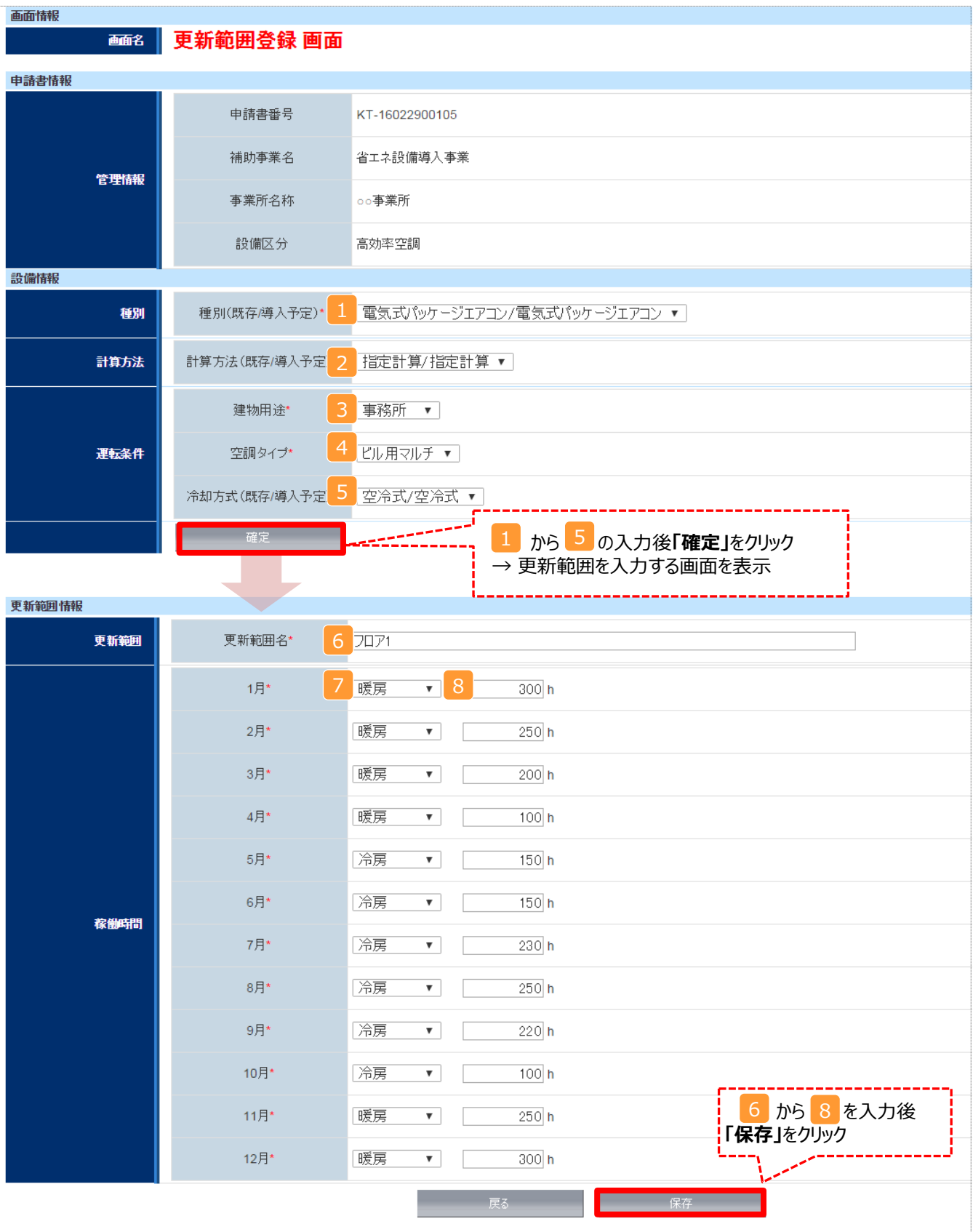

### ■更新範囲情報の登録

下表の説明を参考に、計算時に使用する統一条件を登録します。

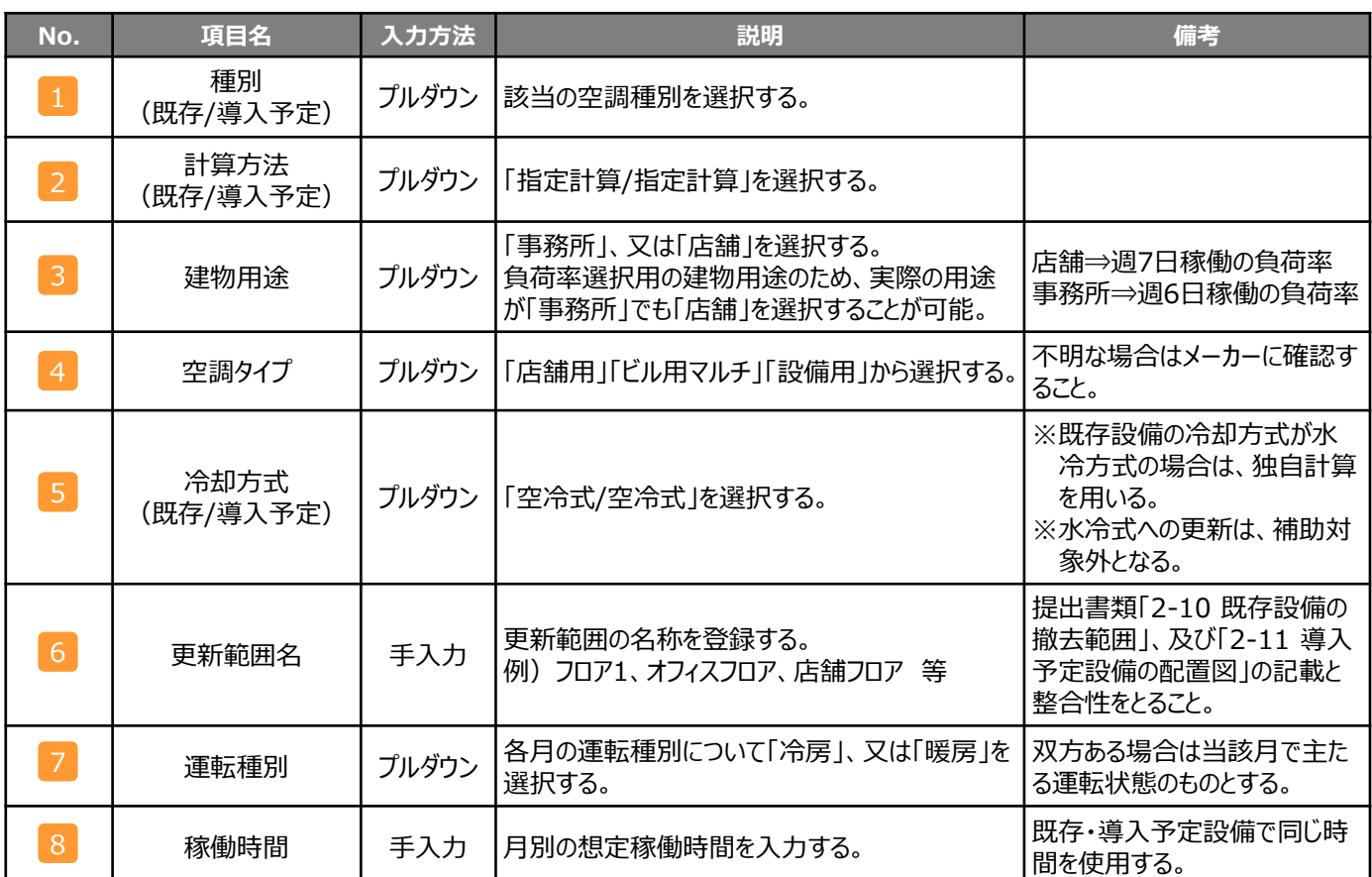

### **<補助対象設備に全熱交換器・エアハンドリングユニット(AHU)・ファンコイルユニット (FCU)がある場合>**

交付申請に必要な以下2つの書類を作成する際、 以下の点に注意して下さい。

### 【対象書類】

- ・ 2-10 既存設備の撤去範囲
- ・ 2-11 導入予定設備の配置図

## 【注意事項】

• 図面に宰内機・宰外機を図示 するほか、全熱交換器・FCU・ AHUも図示して下さい。

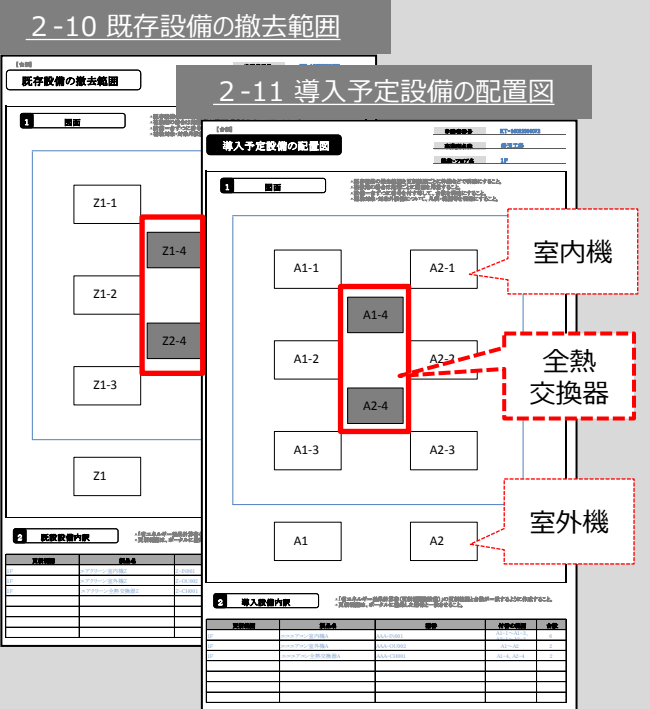

**設備別 省エネルギー効果計算の手引き**

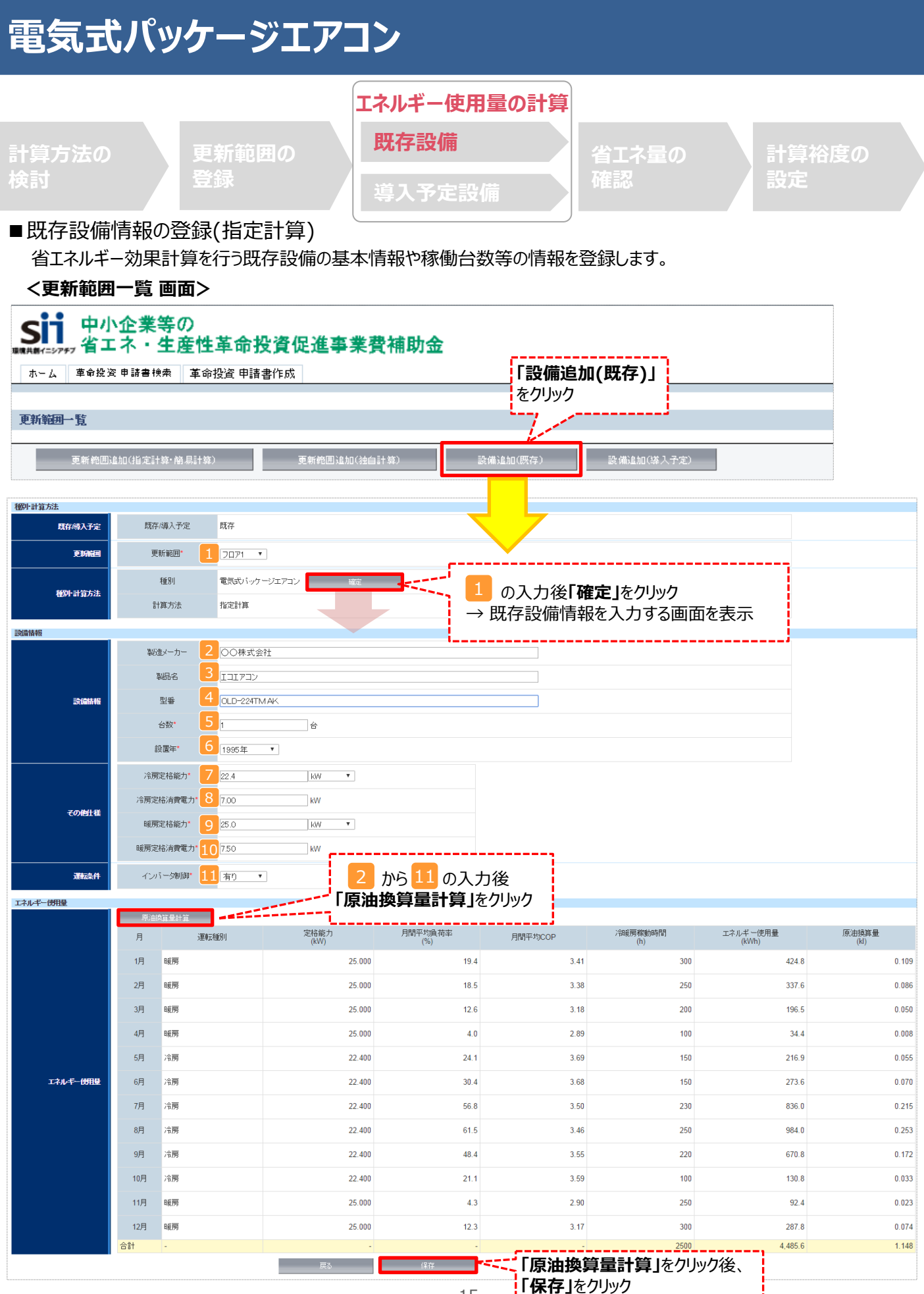

15

## ■ 既存設備情報の登録 (指定計算)

下表の説明を参考に、既存設備情報を登録します。

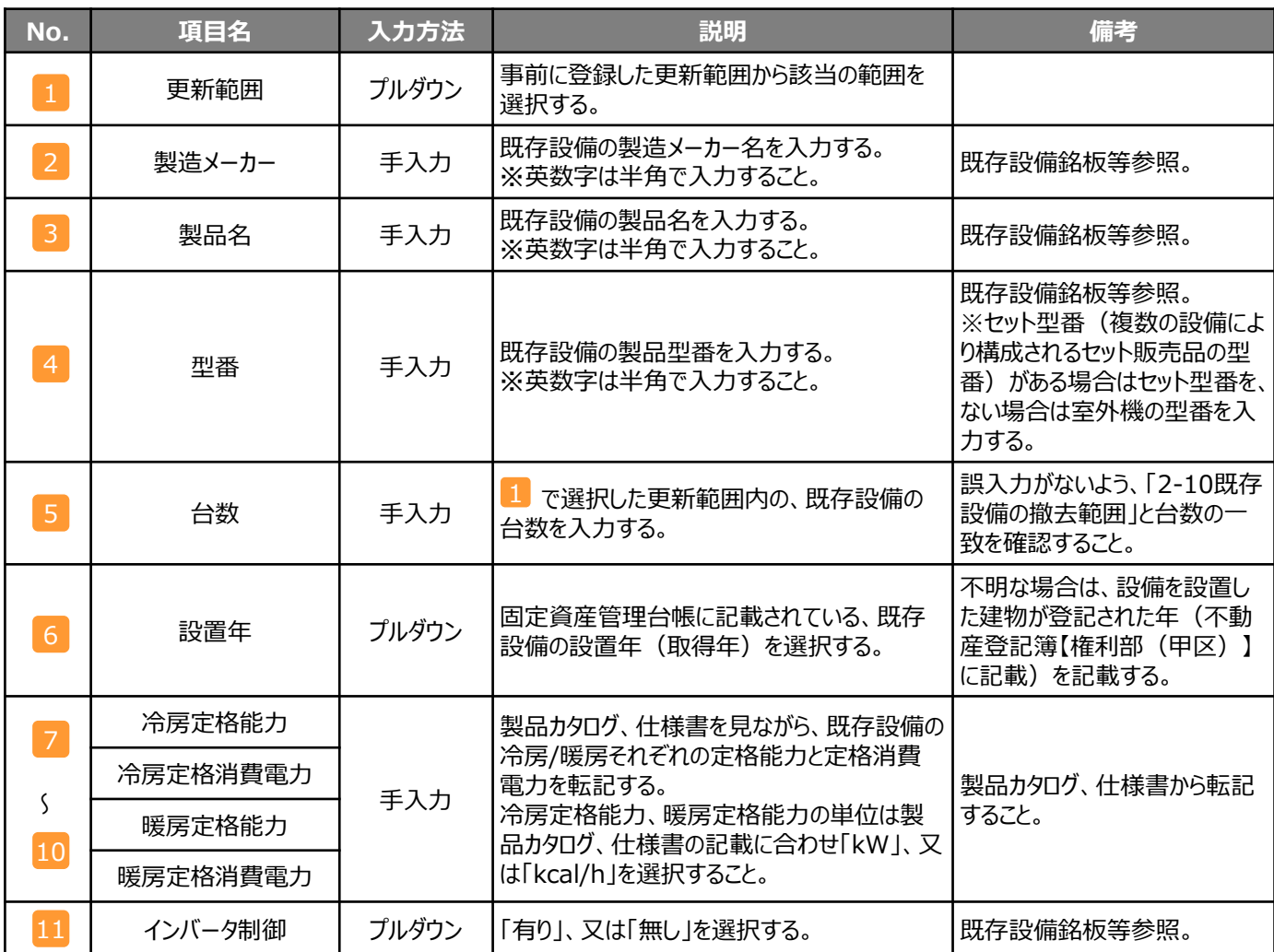

※同じ更新範囲に異なるメーカーや能力の既存設備がある場合は、再度「設備追加(既存)」をクリックし、同じ手順に 沿って既存設備の追加操作を行ってください。

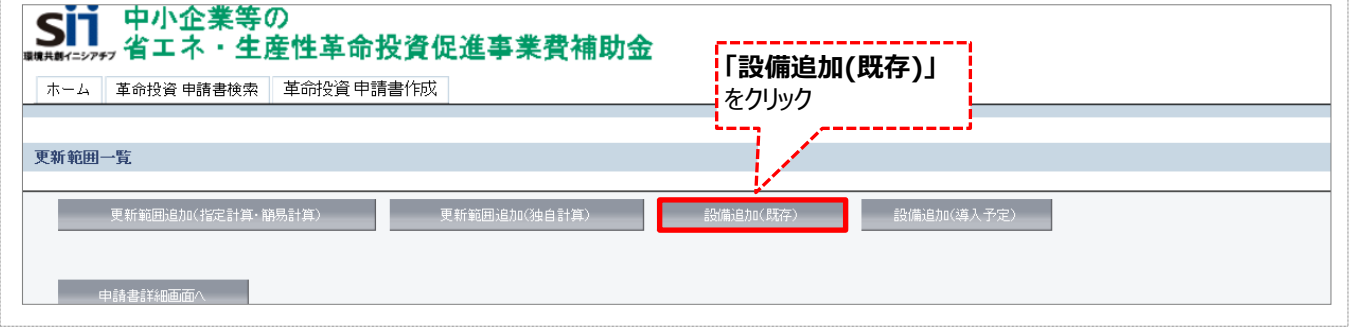

**設備別 省エネルギー効果計算の手引き**

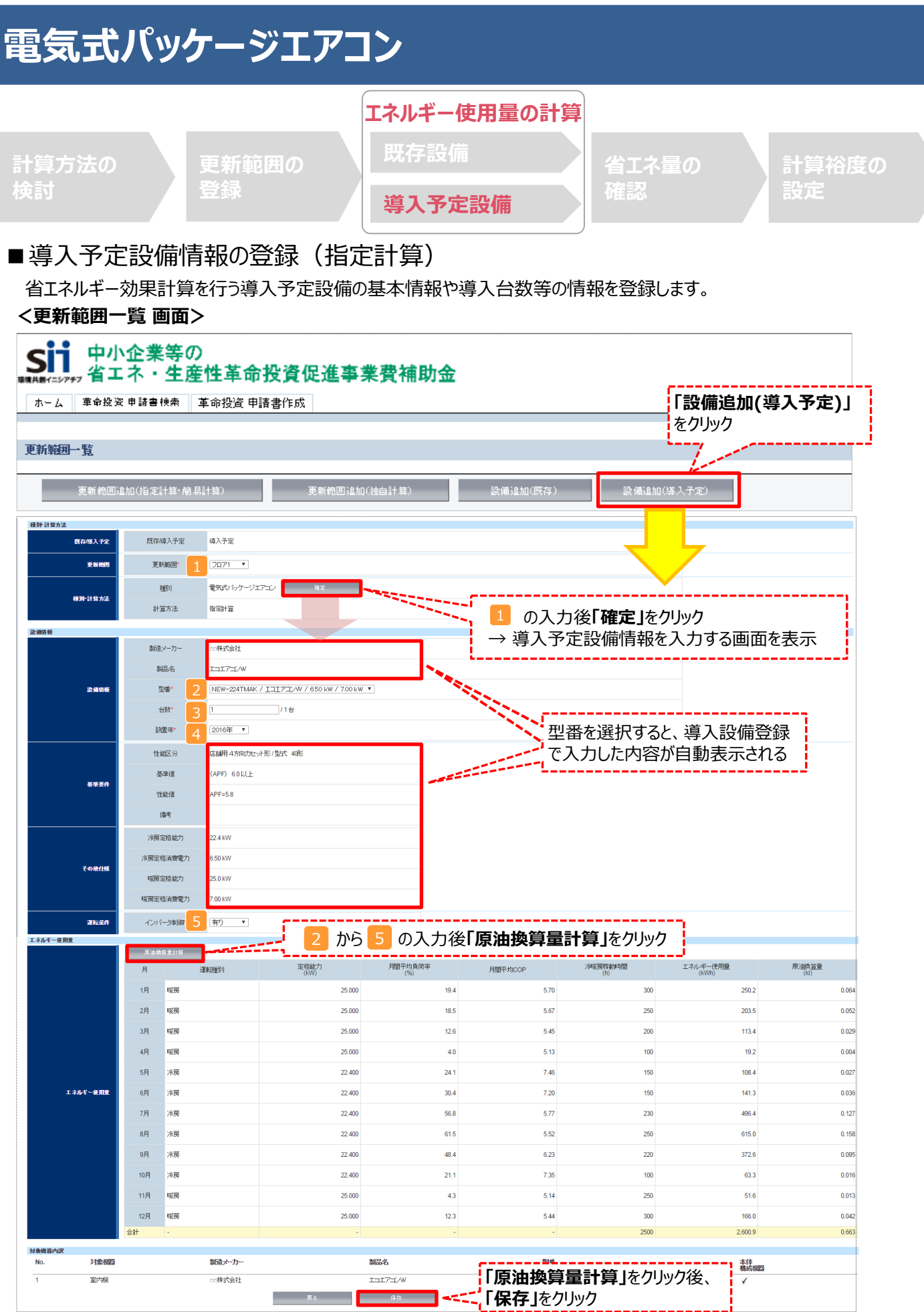

## ■導入予定設備情報の登録 (指定計算)

下表の説明を参考に、導入予定設備情報を登録します。

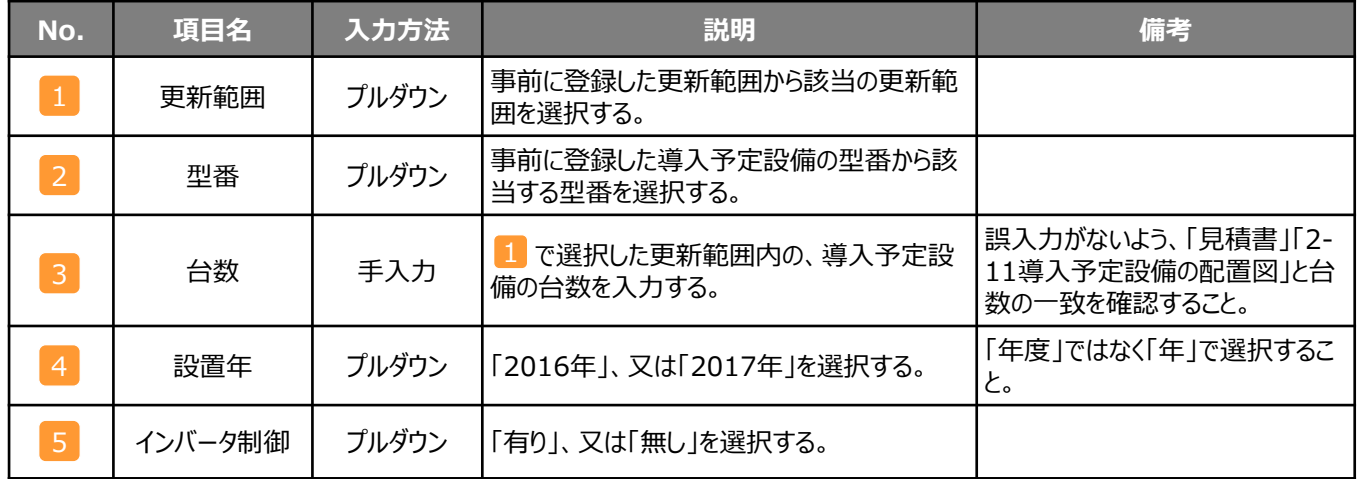

#### ※同じ更新範囲に異なるメーカーや能力の導入予定設備がある場合は、再度「設備追加(導入予定)」をクリックし、 同じ手順に沿って導入予定設備の追加操作を行います。

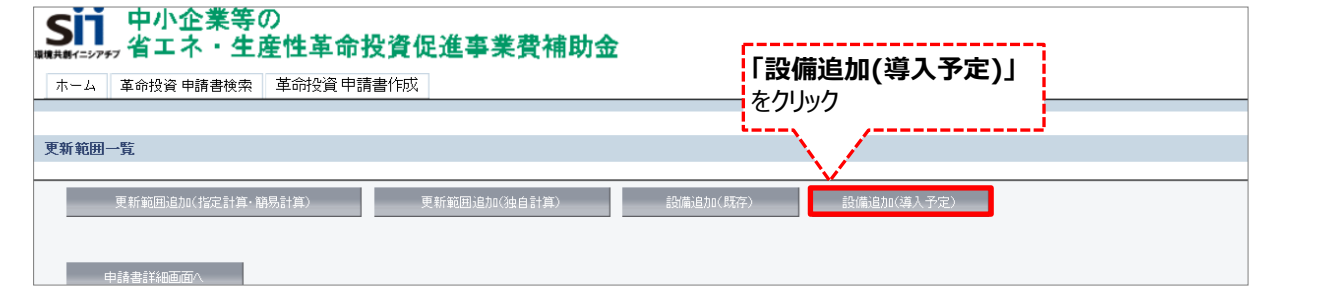

#### **<申請書詳細 画面>**

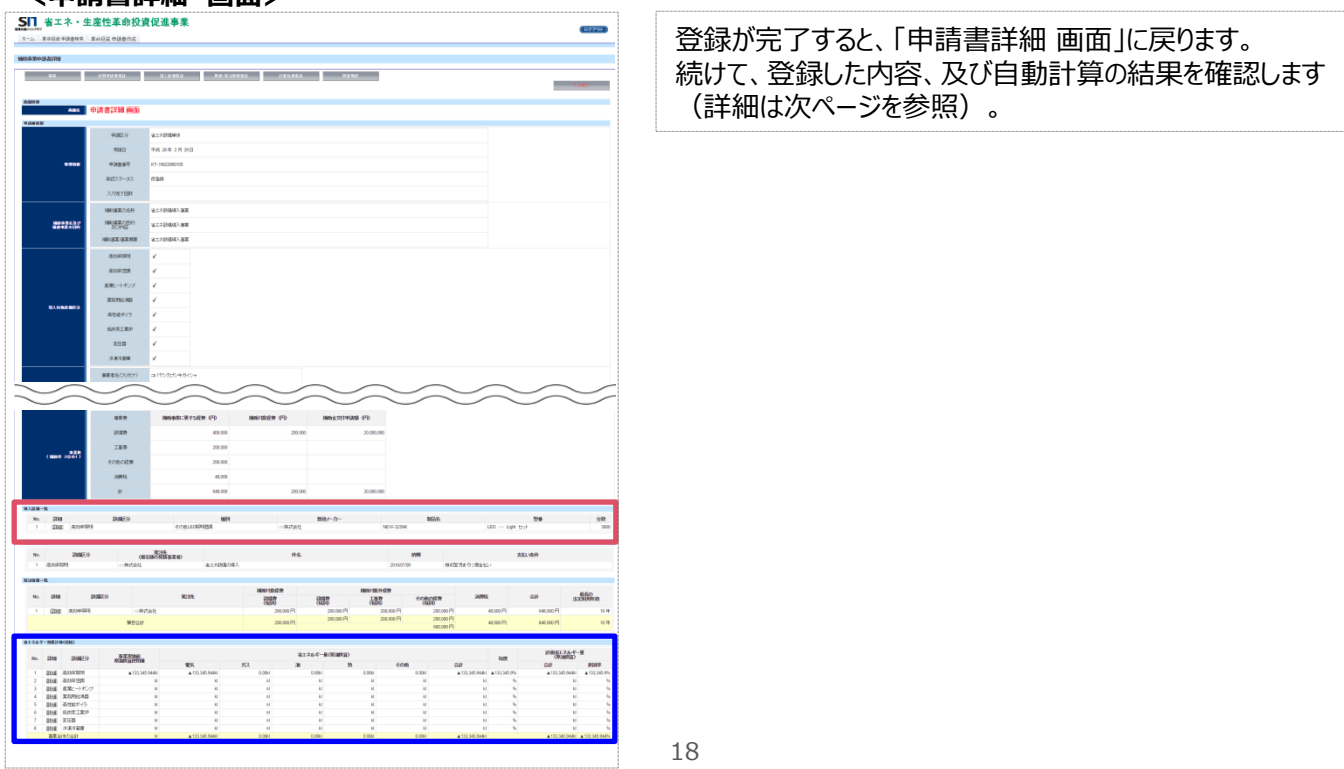

# **<参考> 登録情報を更新した場合の再計算方法**

補助事業ポータルでは、以下の順番で情報の登録を進めていきます。 「申請書情報」「導入予定設備」「更新範囲」の情報に 基づき、「既存設備」と「導入予定設備」のエネルギー使用量が自動で計算されます。万が一「エネルギー使用量の計算」を行っ た後に、「申請書情報」「導入予定設備」「更新範囲」の更新を行った場合には、再度「エネルギー使用量の計算」を行う必要が あります。**※情報の登録を行う際は製品カタログや仕様書等を準備の上、間違いのない情報を入力するようにしてください。**

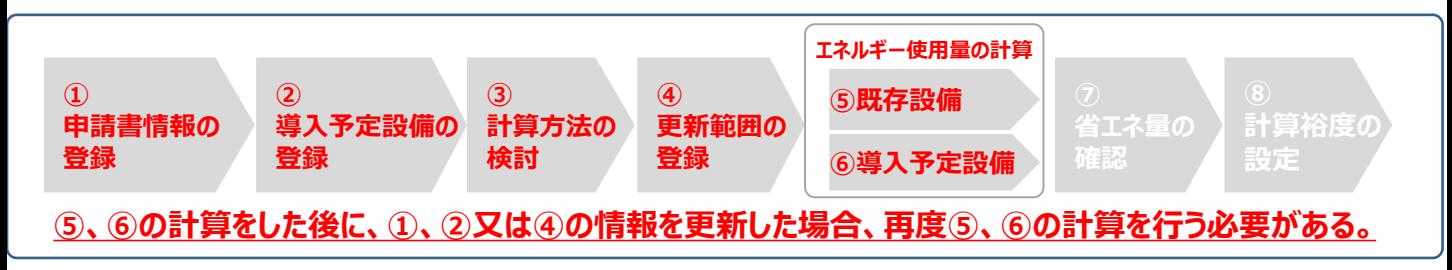

### **■再計算手順**

#### **手順1.<更新範囲一覧 画面>**

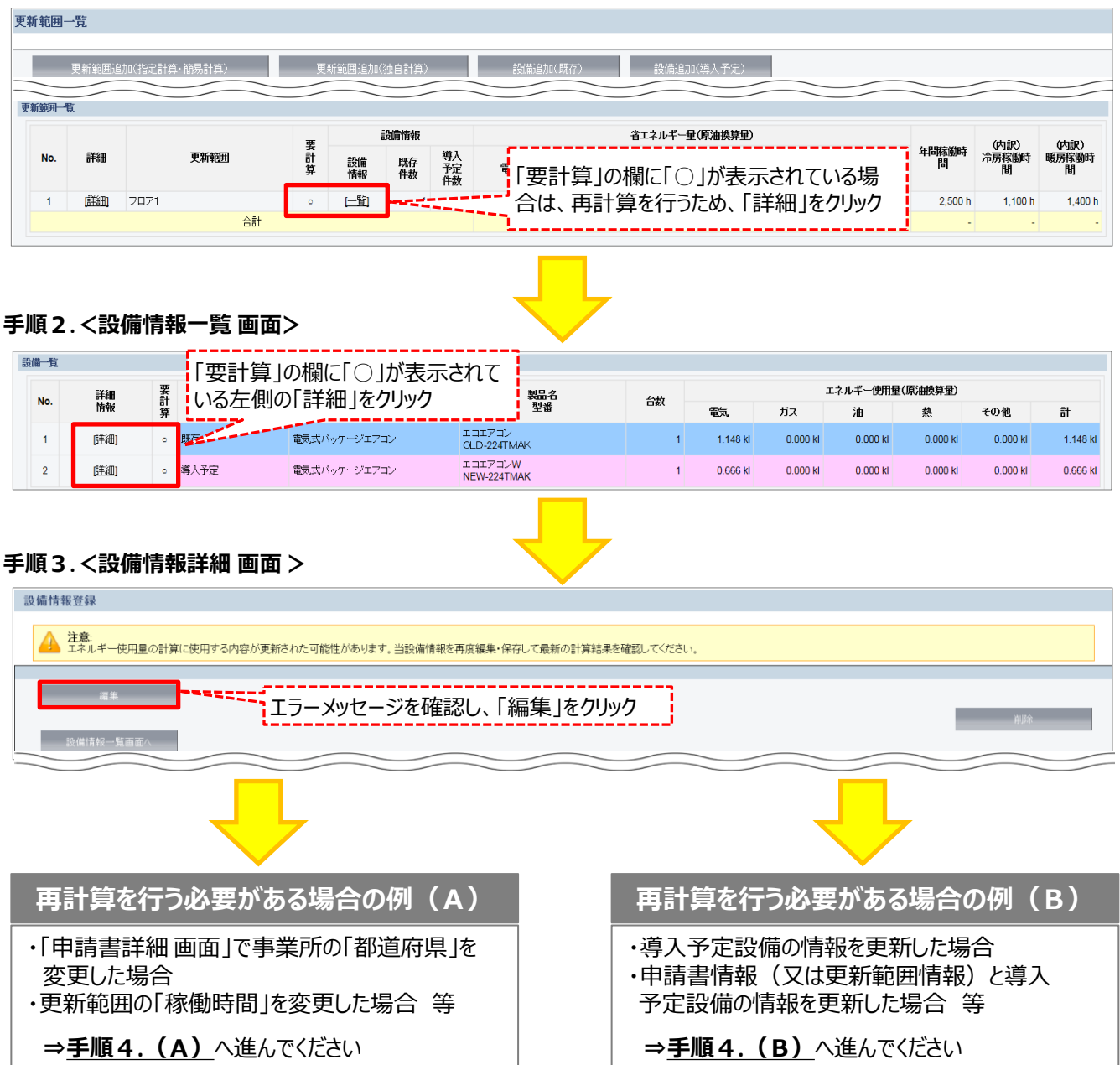

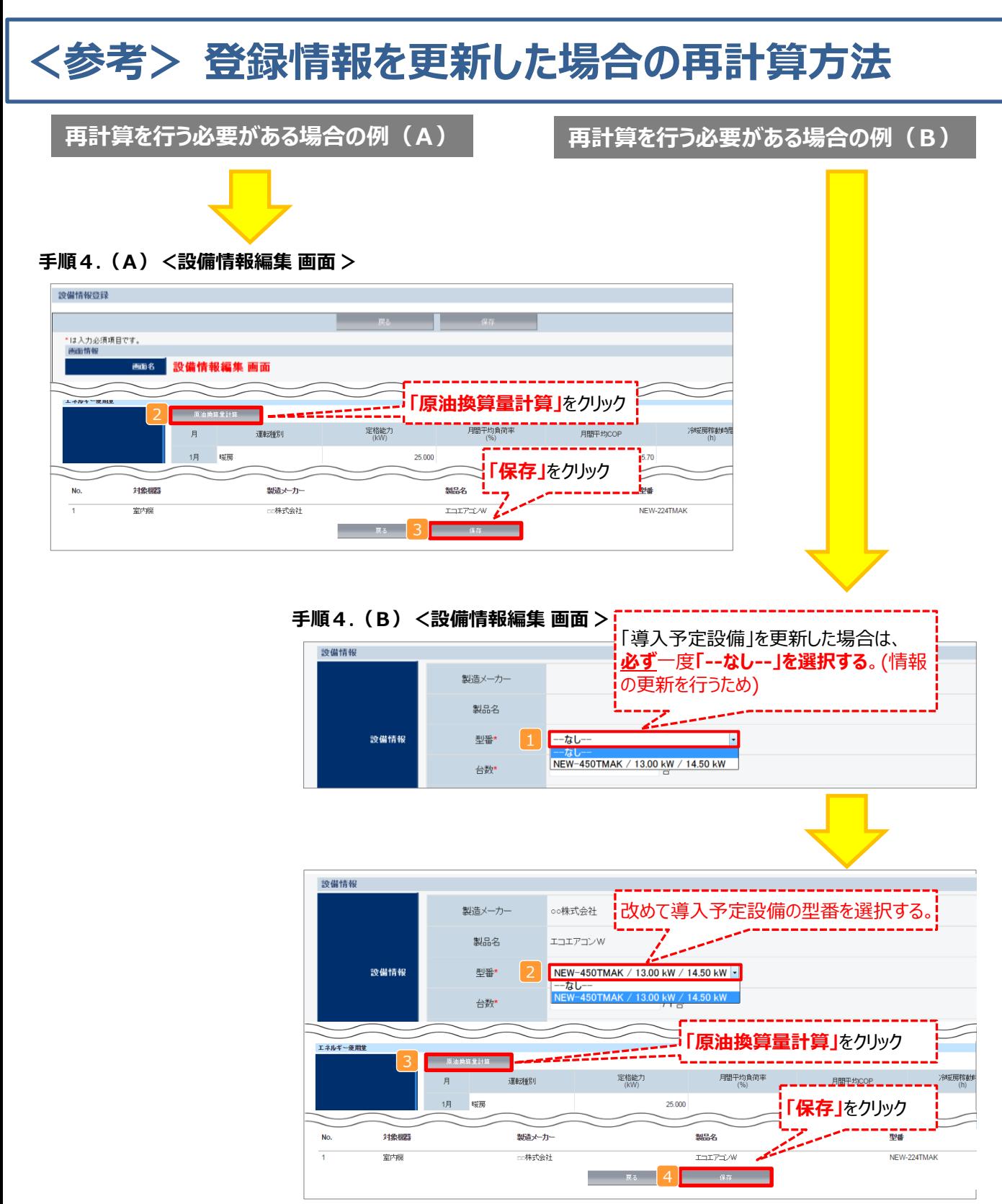

### **※「再計算を行う必要がある場合の例(B)」の際の注意点**

■導入予定設備情報を更新した場合は、忘れずに ■、 2 を行うこと。 また、申請書情報又は更新範囲情報を更新した場合は、忘れずに 3 を行うこと。 申請書情報(又は更新範囲情報)と導入予定設備情報を更新した場合は、忘れずに12及び3を行うこと。

1<mark>2</mark>、又は3 を行わずに<mark>4</mark>を行った場合でも、「更新範囲一覧 画面」と「設備情報一覧 画面」の 「要計算」欄から「○」が外れるため、そのまま提出した場合、計算が合わず**不備となるため、十分注意すること。** **設備別 省エネルギー効果計算の手引き**

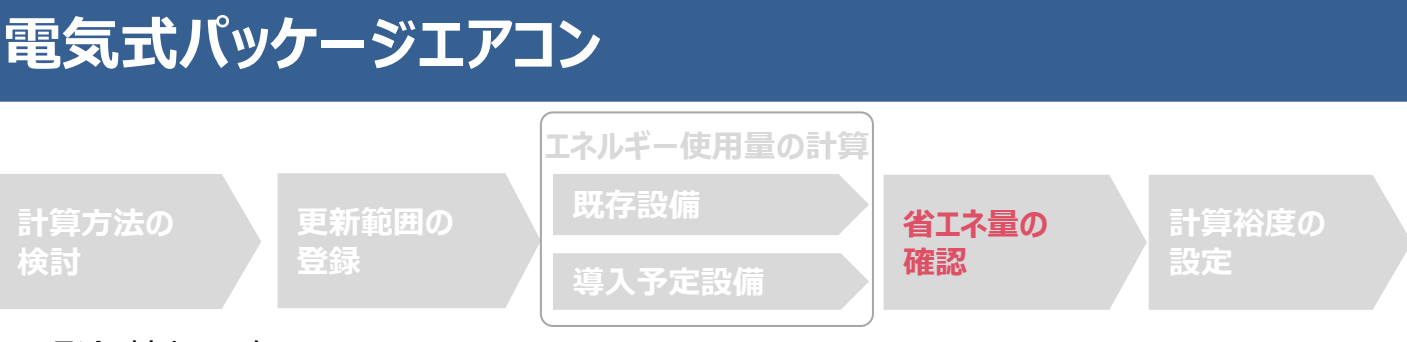

### ■登録情報の確認

「申請書詳細 画面」の「導入設備情報一覧」 で、設備の計算漏れが無いかを確認してください。

#### **<申請書詳細 画面>-<導入設備一覧>**

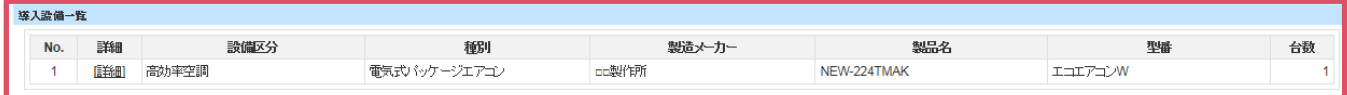

### ■事業全体での省エネルギー量の確認

計算された省エネルギー量の算出結果を確認します。 申請する補助事業の省エネルギー効果を必ず確認してください。

#### **<申請書詳細 画面>-<省エネルギー効果計算(総括)>**

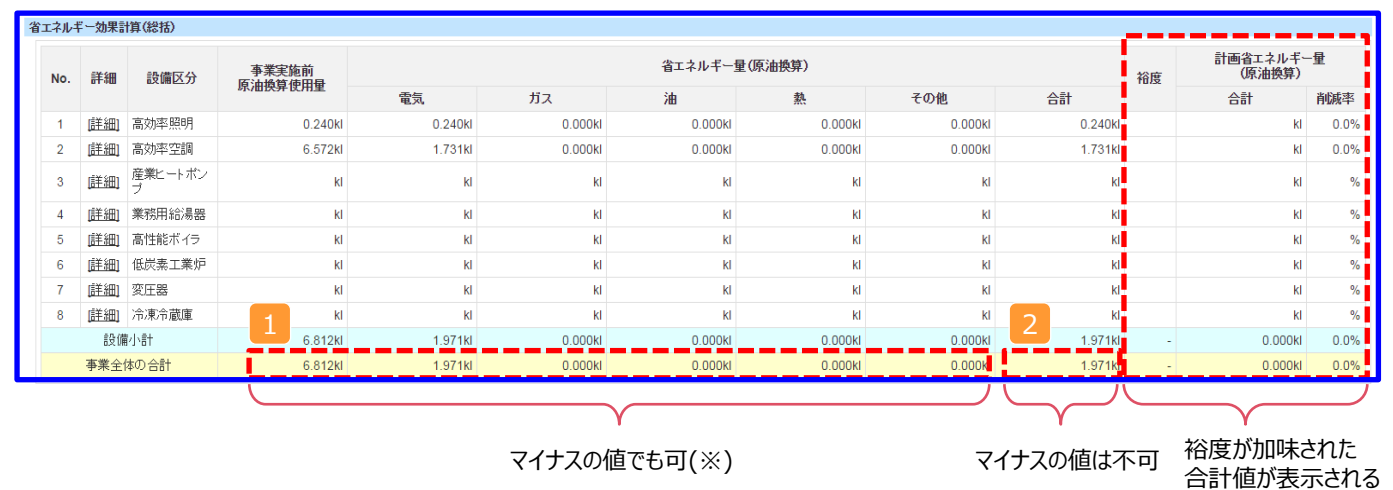

※既存設備と導入予定設備で使用エネルギーが異なる場合、使用エネルギーごとの合計(1)にマイナスの値が表示 される場合がありますが、合計( 2)がプラスの値であれば問題ありません。

ただし、事業全体の省エネルギー量の合計( 2 )が「0 」またはマイナスの値となる場合は、省エネルギー効果を得られて いないため、交付申請を行うことが出来ませんのでご注意ください。

**設備別 省エネルギー効果計算の手引き**

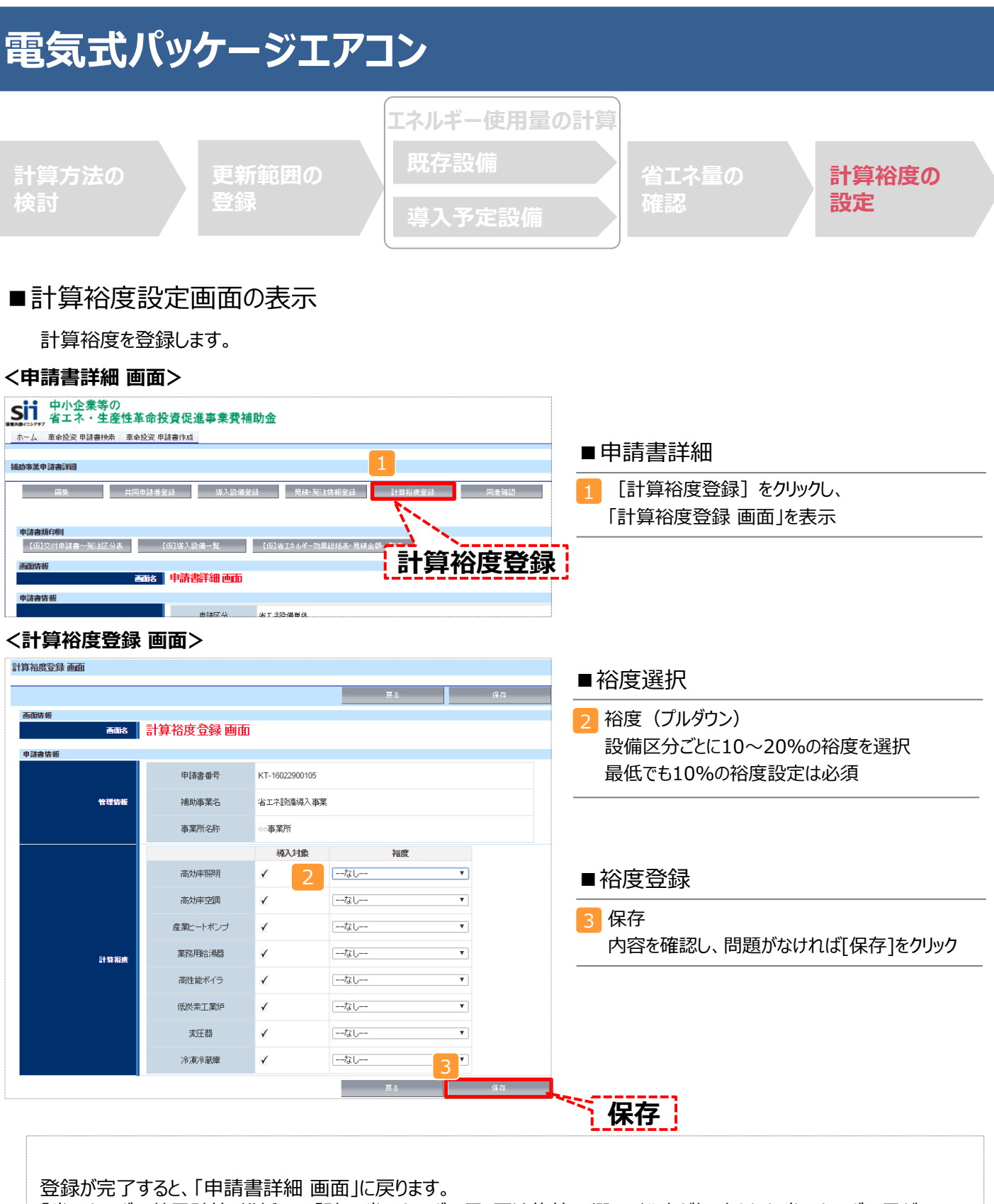

「省エネルギー効果計算(総括)」の「計画省エネルギー量(原油換算)」欄に、裕度が加味された省エネルギー量が 表示されます。

これで、すべての必要情報の登録、及び省エネルギー効果計算は完了です。

### ■「独自計算」を用いた場合の情報の登録について

「独自計算」で既存設備、導入予定設備のエネルギー使用量を算出した場合は、その結果を補助事業ポータルに登 録する必要があります。

補助事業ポータルでは、入力されたエネルギー使用量を自動的に原油換算し、事業全体の省エネルギー効果を算出 します。

### ■更新範囲の登録

「独自計算」を用いる際には、「更新範囲登録 画面」の計算方法の欄で必ず「独自計算」を選択し、確定ボタンをク リックしてください。その後、更新範囲の名称を入力のうえ、登録してください。 ※ 「独自計算」を選択した場合は、稼働条件(稼働時間や必要熱量等)の登録は行いません。

独自計算の詳細は、別冊「設備別 省エネルギー効果計算の手引き **独自計算(全設備区分 共通)**」を参照してください。

## ■エネルギー使用量計算書サンプル (既存設備)

2-7 エネルギー使用量計算書(設備毎/既存設備)

#### ■基本情報

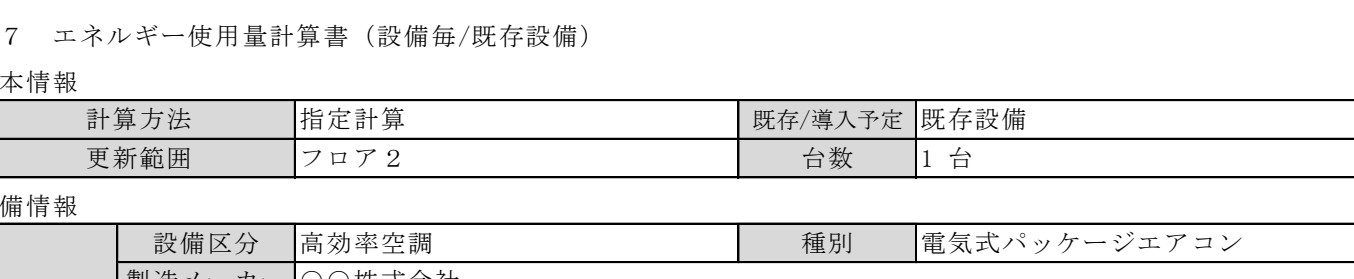

#### ■設備情報

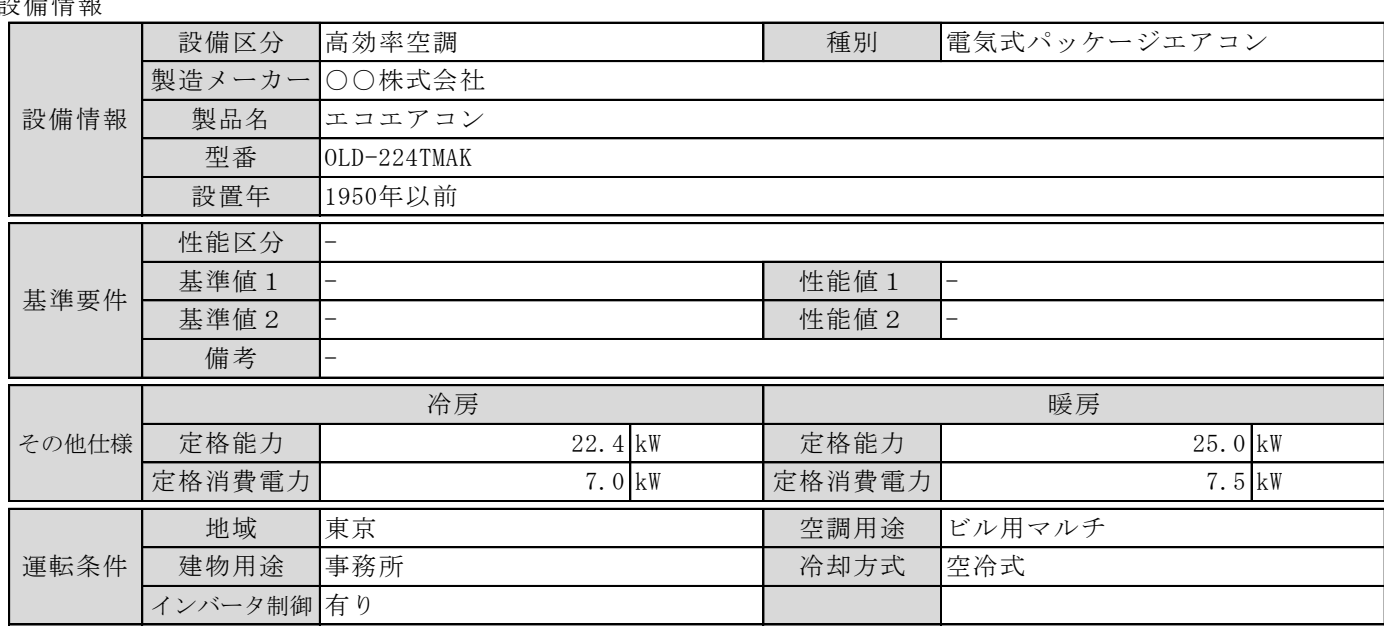

#### ■原油換算使用量

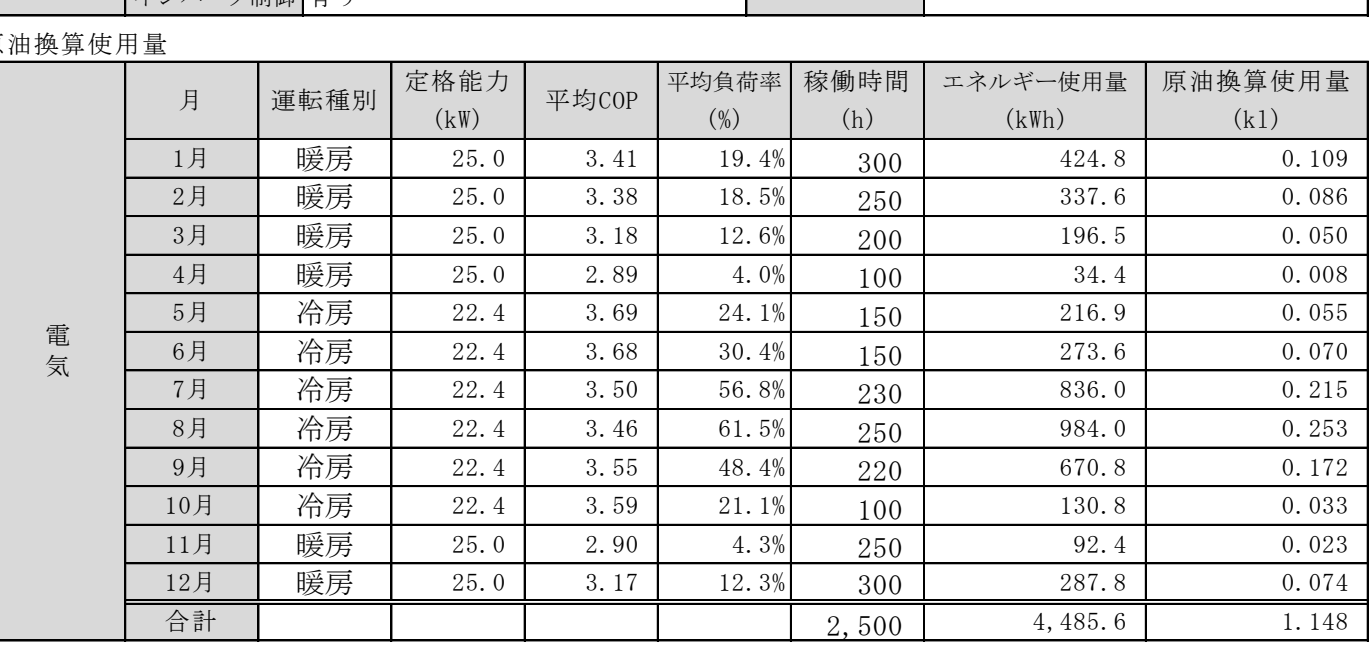

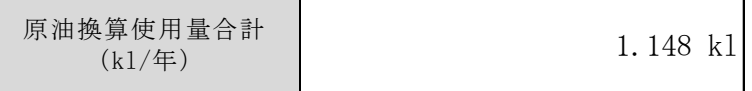

## ■エネルギー使用量計算書サンプル (導入予定設備)

2-7 エネルギー使用量計算書(設備毎/導入予定設備)

#### ■基本情報

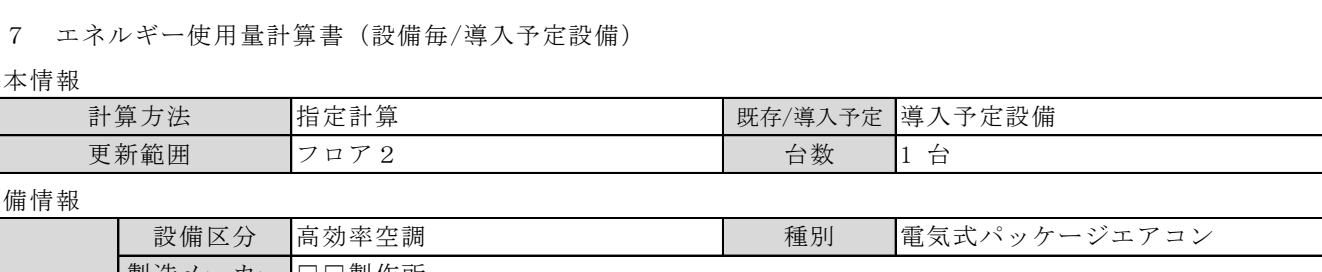

#### ■設備情報

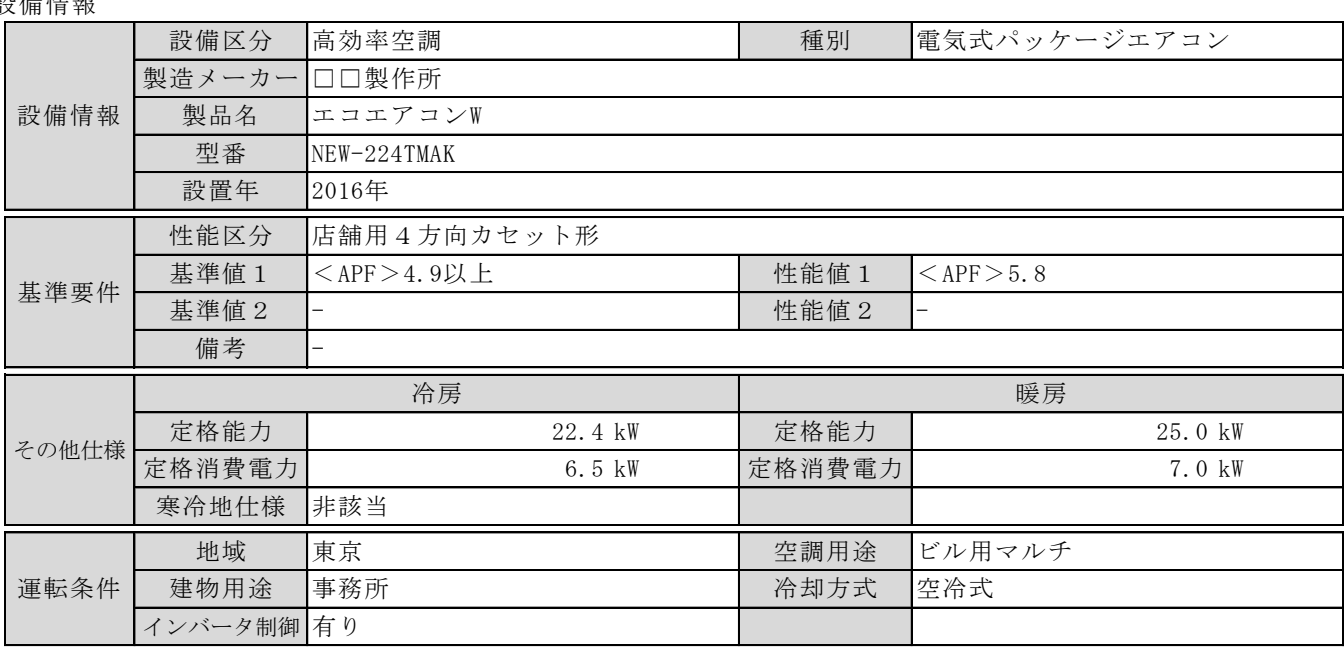

■原油換算使用量

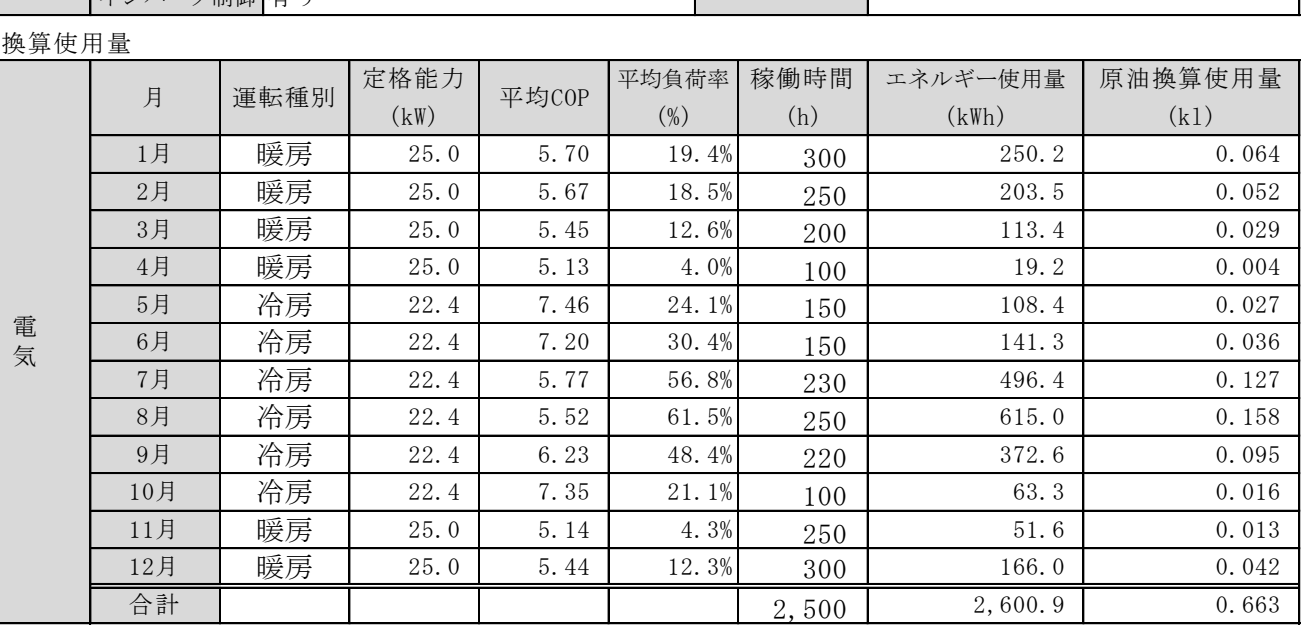

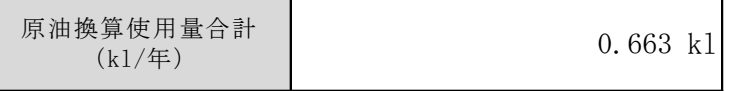

### ■必要添付書類

交付申請書類には、選択した計算方法に応じて下記証憑書類の添付が必要です。

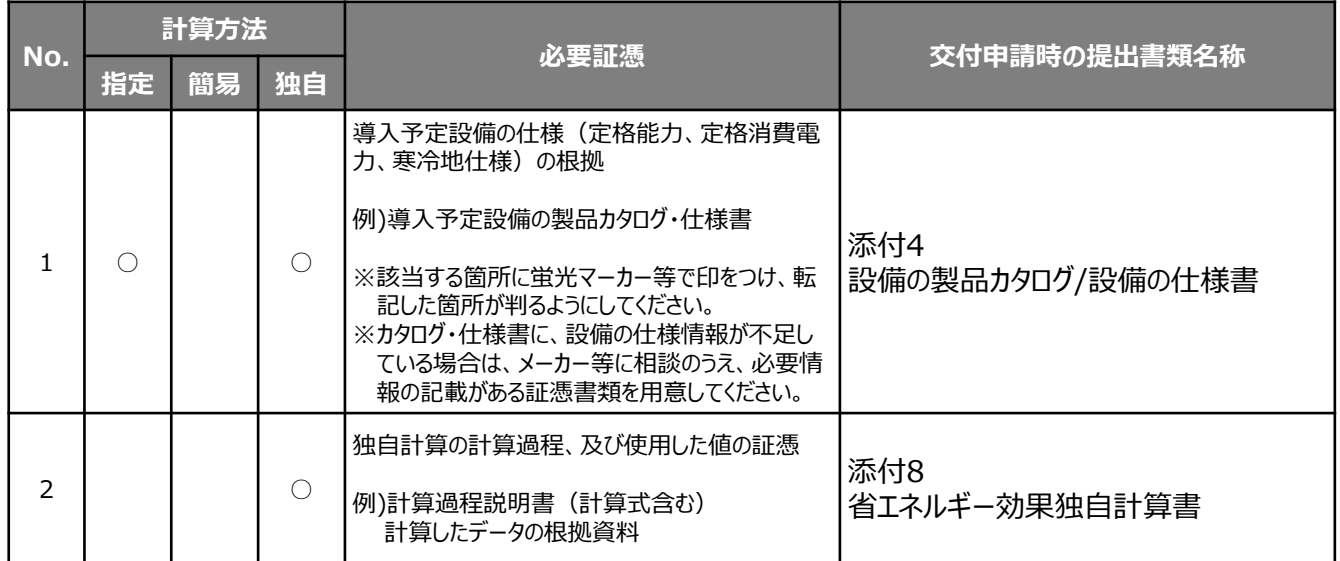

※添付する証憑書類は、原則、導入予定設備分のみですが、既存設備分についても添付を求める場合がありますので、手元に保管を お願いします。

## ■電気式パッケージエアコンの指定計算の計算手順と計算式

電気式パッケージエアコンの指定計算については下記の考えに基づき、補助事業ポータルで計算を行っています。

凡 例

製品カタログ等から転記する値 | 実績又は計画に基づき入力する値 | 使用データや計算ロジックによって自動入力される値

### **1.平均負荷率の選択**

事業所住所・建物用途と運転種別から平均負荷率を求める(自動選択)。

平均負荷率 [%]

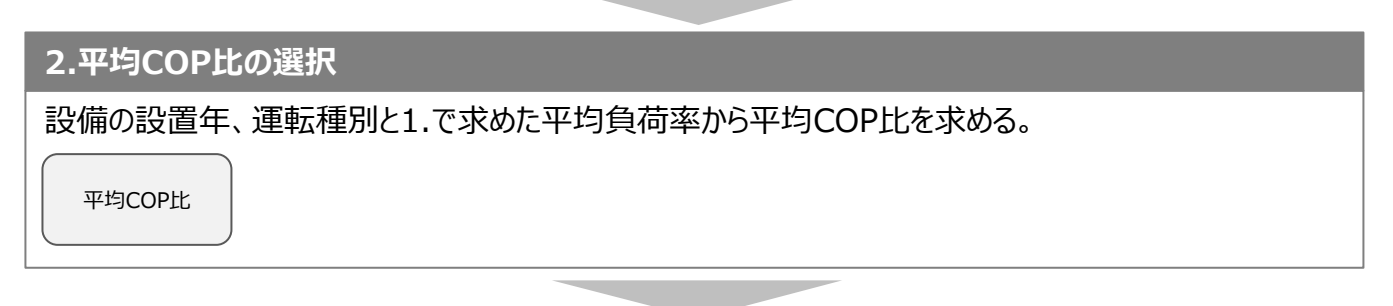

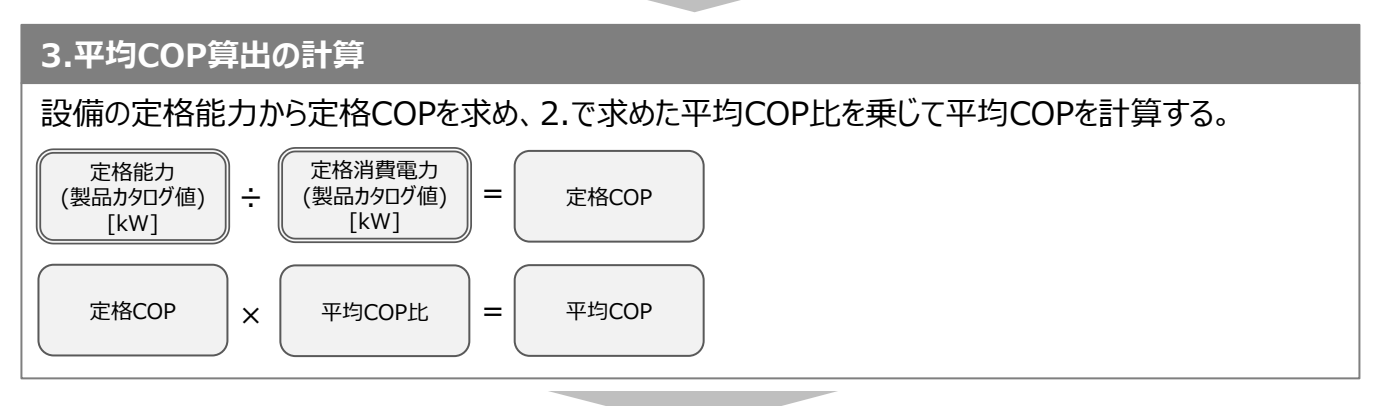

### **4.原油換算使用量算出の計算**

定格能力と3.で求めた平均COPから平均消費電力を計算する。 平均消費電力に1.で求めた平均負荷率、想定稼働時間、台数を乗じて電力使用量を計算する。

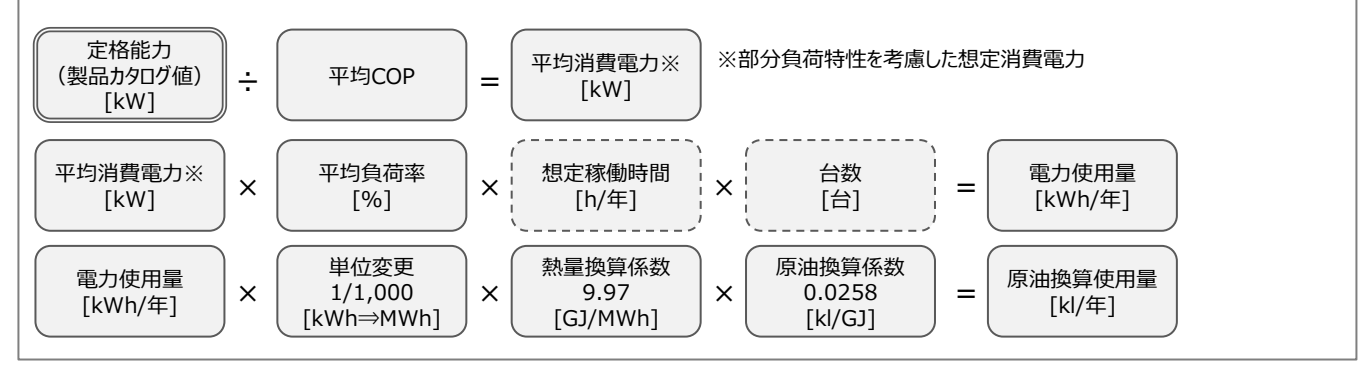

※次ページに続く

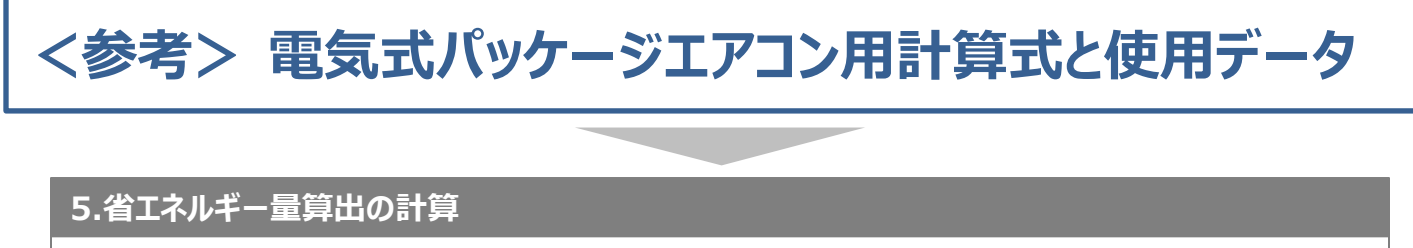

1.~4.までの計算を既存・導入予定設備で実施し、各々の原油換算使用量を求める。 既存・導入予定設備の差分を省エネルギー量とする。

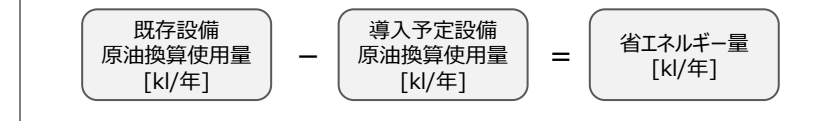

## ■使用データ

### <表1>平均負荷率

JIS B 8616に定められた代表12地域における冷房及び暖房負荷率を、 同JISに定められた想定負荷と外気温度発生データを用いて算出。

#### **【店舗】 代表12地域別・月別平均負荷率**

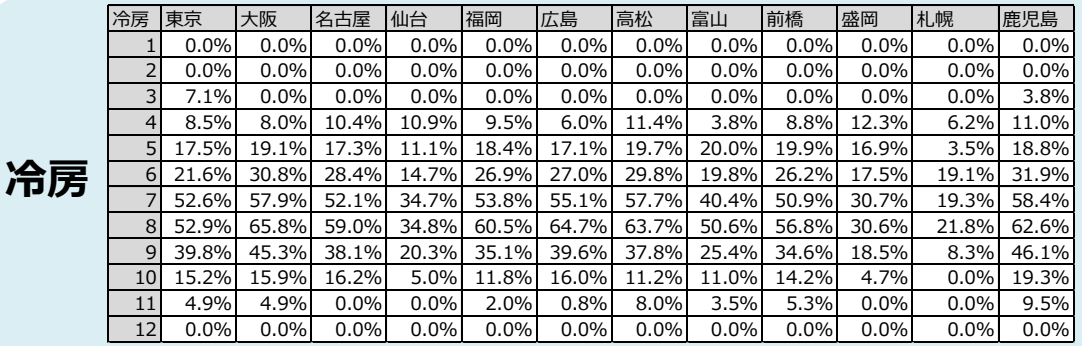

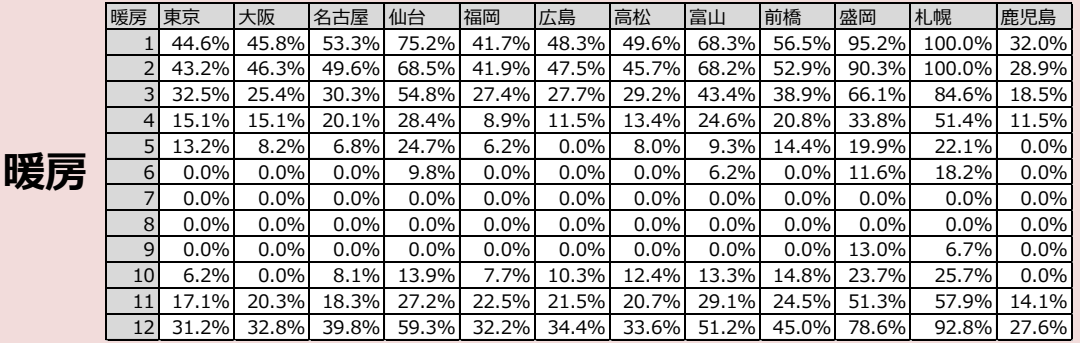

#### **【事務所】代表12地域別・月別平均負荷率**

**冷房** 冷房 |東京 |大阪 |名古屋 |仙台 |福岡 |広島 |高松 |富山 |前橋 |盛岡 |札幌 |鹿児島 1 0.0% 0.0% 0.0% 0.0% 0.0% 0.0% 0.0% 0.0% 0.0% 0.0% 0.0% 1.4% 2 0.0% 0.0% 0.0% 0.0% 0.0% 0.0% 0.0% 0.0% 0.0% 0.0% 0.0% 0.0% 3 11.7% 2.7% 5.2% 7.3% 4.4% 1.4% 1.9% 2.9% 1.7% 0.0% 0.0% 7.1% 4 11.4% 15.5% 14.8% 15.0% 10.9% 9.4% 14.4% 9.6% 12.8% 13.3% 10.6% 16.4% 5 24.1% 28.8% 24.3% 21.3% 22.3% 27.4% 25.7% 21.1% 25.0% 17.7% 4.6% 29.8% 6 30.4% 41.3% 38.0% 22.3% 37.3% 40.2% 38.1% 28.4% 36.6% 25.5% 20.2% 41.6% 7 56.8% 65.6% 61.9% 38.5% 63.5% 64.3% 66.6% 51.8% 58.7% 37.6% 26.7% 66.6% 8 61.5% 72.2% 67.3% 43.4% 68.6% 71.9% 70.7% 59.2% 62.6% 41.6% 30.0% 70.4% 8 9 48.4% 54.3% 45.5% 25.4% 45.4% 48.3% 48.6% 33.9% 43.2% 23.3% 15.3% 57.5% 3 10 21.1% 19.6% 22.6% 8.7% 20.7% 21.6% 15.9% 16.1% 17.3% 5.9% 4.3% 28.9%  $11$  10.3% 10.8% 4.6% 1.9% 7.9% 7.1% 8.0% 6.1% 10.4% 0.0% 0.0% 15.1% 12 0.0% 9.5% 0.0% 0.0% 9.6% 0.0% 0.0% 7.3% 0.0% 0.0% 0.0% 5.6%

> 暖房 |東京 | 大阪 | 名古屋 | 仙台 | 福岡 | 広島 | 高松 | 富山 | |前橋 | |盛岡 | |札幌 | |鹿児島 | 1 19.4% 21.7% 26.0% 42.0% 19.2% 22.8% 23.0% 36.6% 27.3% 56.1% 66.6% 13.9% 2 18.5% 21.7% 24.2% 36.7% 20.7% 22.1% 19.9% 35.1% 24.8% 51.7% 62.7% 10.4% 3 12.6% 9.8% 12.1% 26.6% 11.7% 11.3% 10.4% 20.1% 16.7% 34.3% 48.3% 4.4% 4 4.0% 5.0% 5.4% 11.2% 0.0% 1.0% 2.5% 13.1% 7.5% 12.7% 28.3% 0.0% 5 0.7% 0.0% 0.0% 12.4% 0.0% 0.0% 0.0% 4.5% 3.2% 6.8% 6.5% 0.0% 6 0.0% 0.0% 0.0% 0.0% 0.0% 0.0% 0.0% 0.0% 0.0% 0.0% 4.5% 0.0% 7 0.0% 0.0% 0.0% 0.0% 0.0% 0.0% 0.0% 0.0% 0.0% 0.0% 0.0% 0.0% 8| 0.0%| 0.0%| 0.0%| 0.0%| 0.0%| 0.0%| 0.0%| 0.0%| 0.0%| 0.0%| 0.0%| 0.0%| 9| 0.0%| 0.0%| 0.0%| 0.0%| 0.0%| 0.0%| 0.0%| 0.0%| 2.2%| 0.0%| 0.0%| 10 0.0% 0.0% 0.0% 1.6% 0.0% 0.0% 0.0% 2.0% 3.2% 9.5% 12.7% 0.0%  $11 \begin{array}{|l} 4.3\% \end{array}$  6.8% 4.6% 11.9% 7.8% 8.8% 7.2% 16.0% 9.4% 23.8% 29.9% 1.8% 12 12.3% 14.1% 16.7% 30.5% 14.4% 14.3% 13.2% 26.3% 20.9% 42.2% 52.8% 11.2%

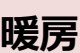

■使用データ

<表1>平均負荷率 補足資料1(JIS代表12地域への各都道府県の分類方法)

1. JIS代表12地域の都市(JIS12都市)と各都道府県の県庁所在地を、その都道府県の代表都市とした。

2. 外気温度発生データ※から算出した各県庁所在地の月別の最低、最高、平均気温を比較指標とした。

3. 各県庁所在地をJIS12都市の各指標と比較し、最も気象条件が近いと思われるJIS12都市に分類した。

※ 1981年から2010年の30年平均値(気象庁)を利用。

※ 空調の平均負荷率変動に影響を与える「外気温度」のみを考慮。

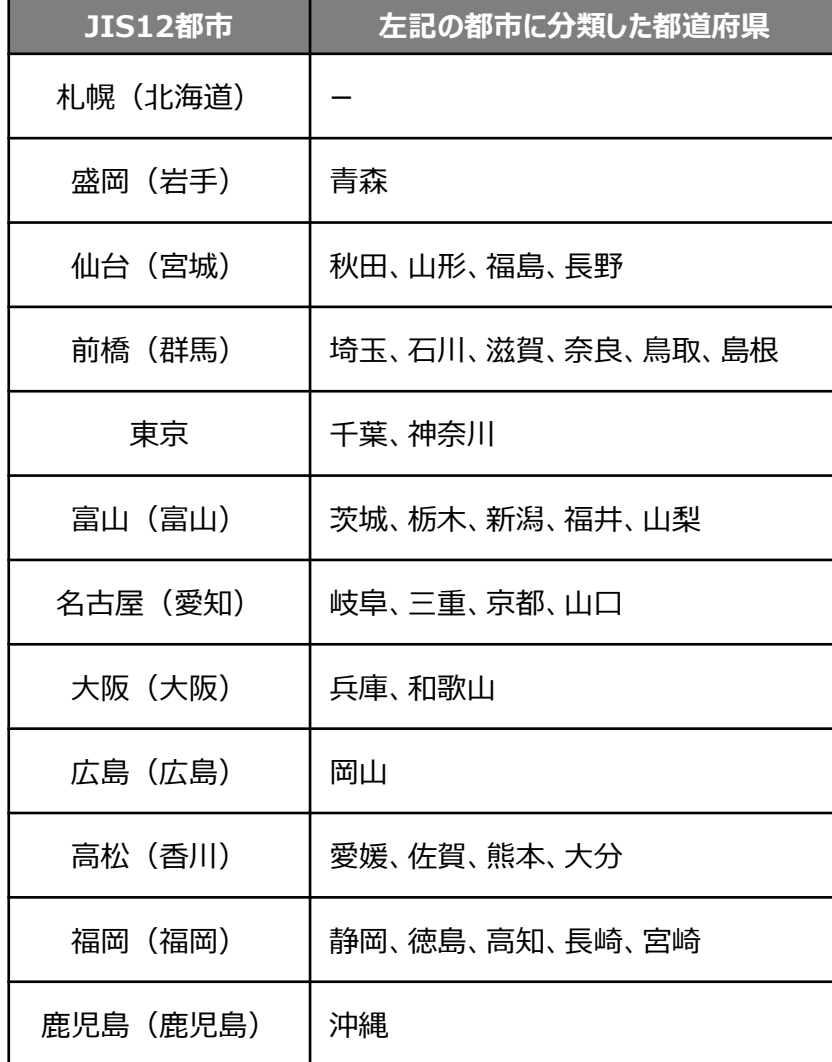

■使用データ

<表2>平均負荷率 補足資料2(外気温度データ)

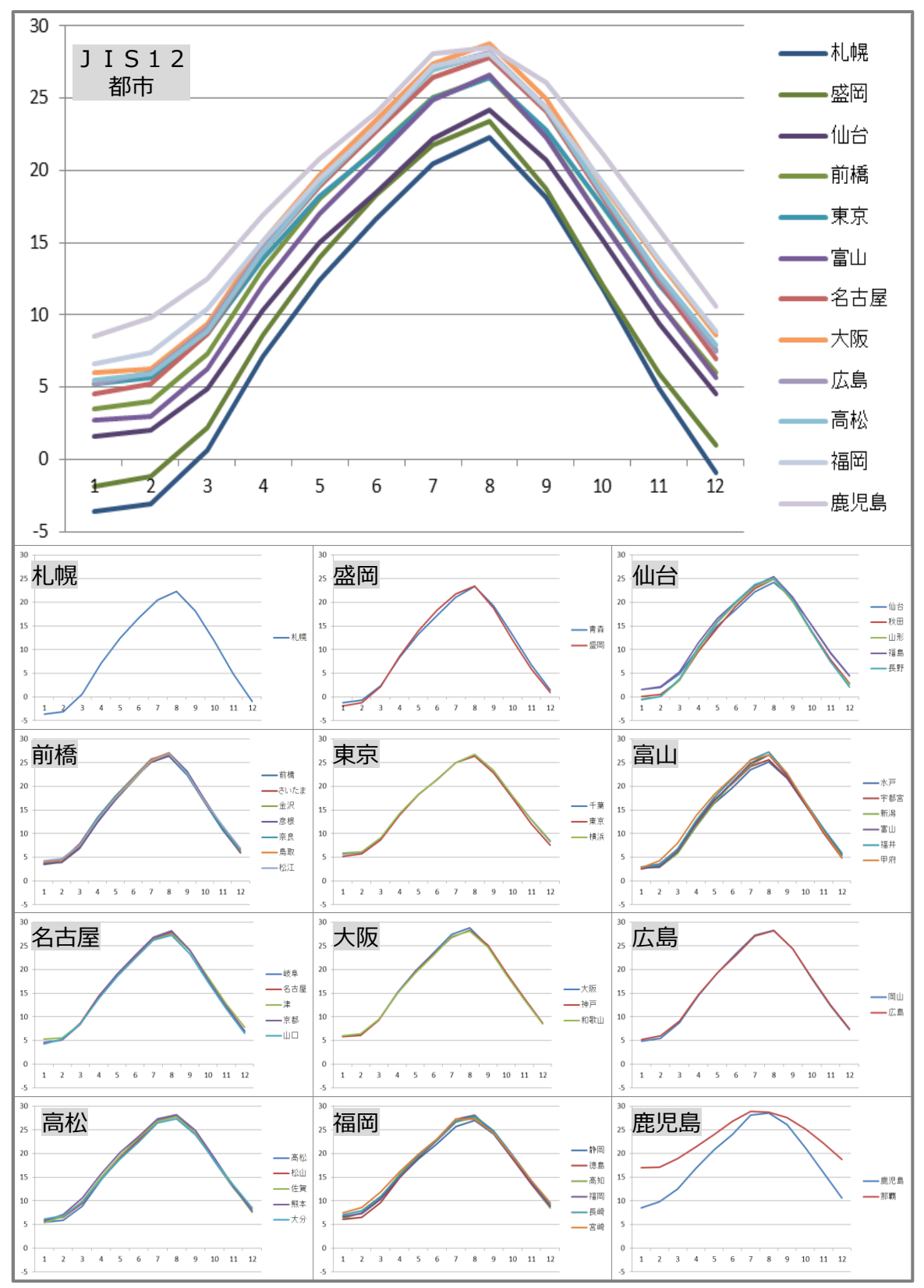

1995年 2005年 2015年

1995 2005 2015

1995 2005 2015

■使用データ

<表3>部分負荷効率特性を考慮した平均COP比

**部分負荷効率特性**

定格COPに対する中間性能の平均COP比を基に策定

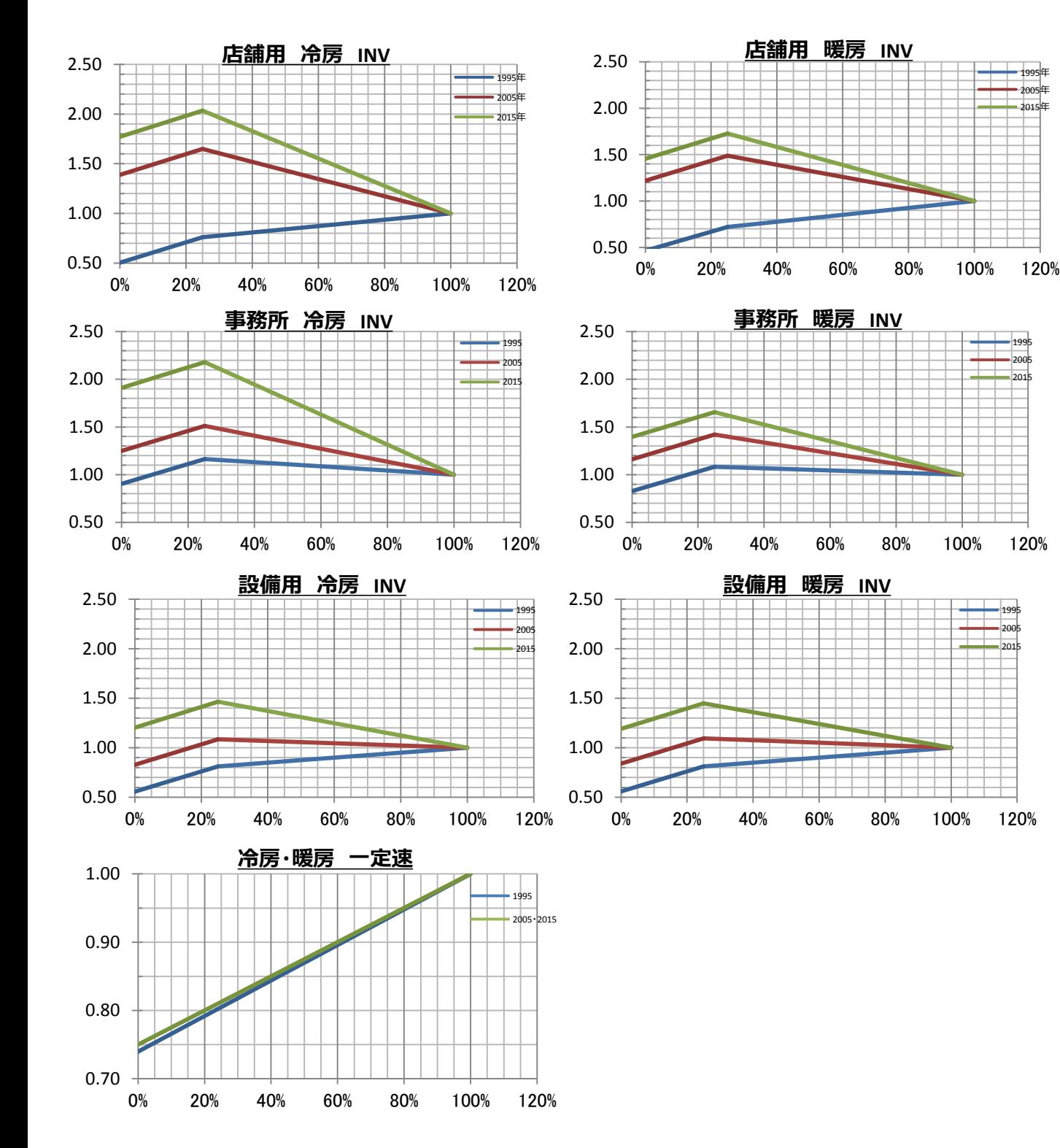